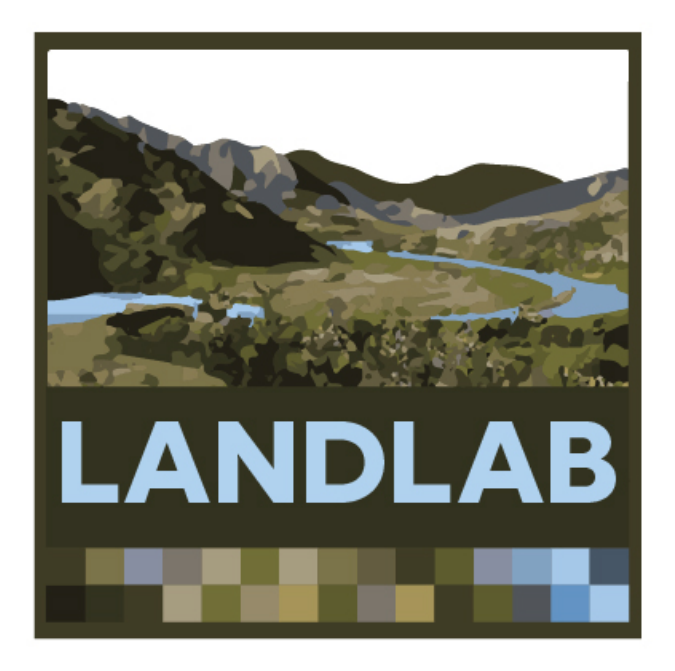

### **Modeling earth-surface dynamics with Landlab**

**The Landlab development team:** 

 *Jordan Adams (Tulane U.) Nicole Gasparini (Tulane U.)* Dan Hobley (Univ. of Colorado) *Eric Hutton (CSDMS) Erkan Istanbulluoglu (Univ. of Washington) Jennifer Knuth (Univ. of Colorado) Sai Siddharta Nudurupati (Univ. of Washington)* Greg Tucker (Univ. of Colorado)

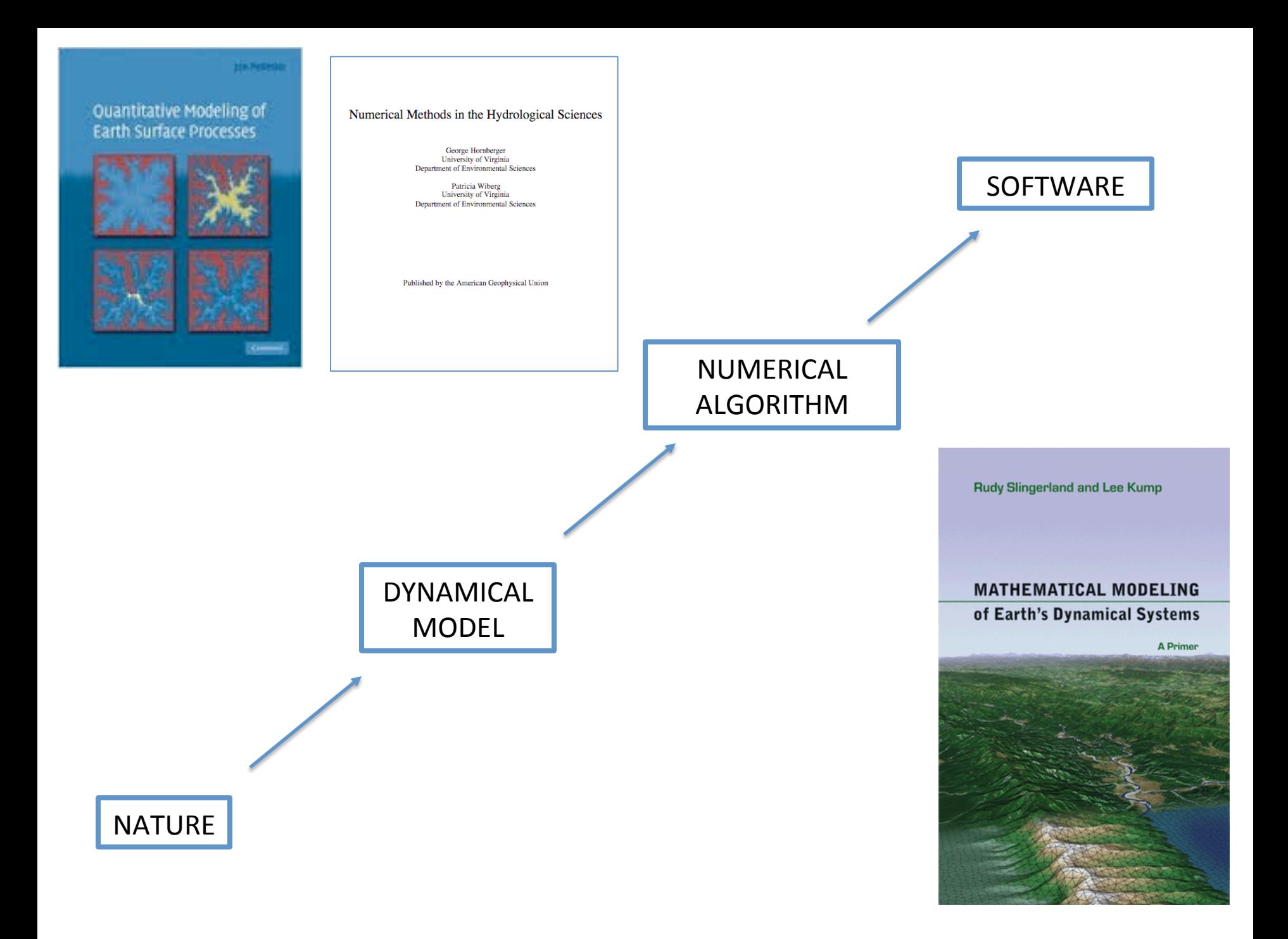

### 2D models of earth-surface processes

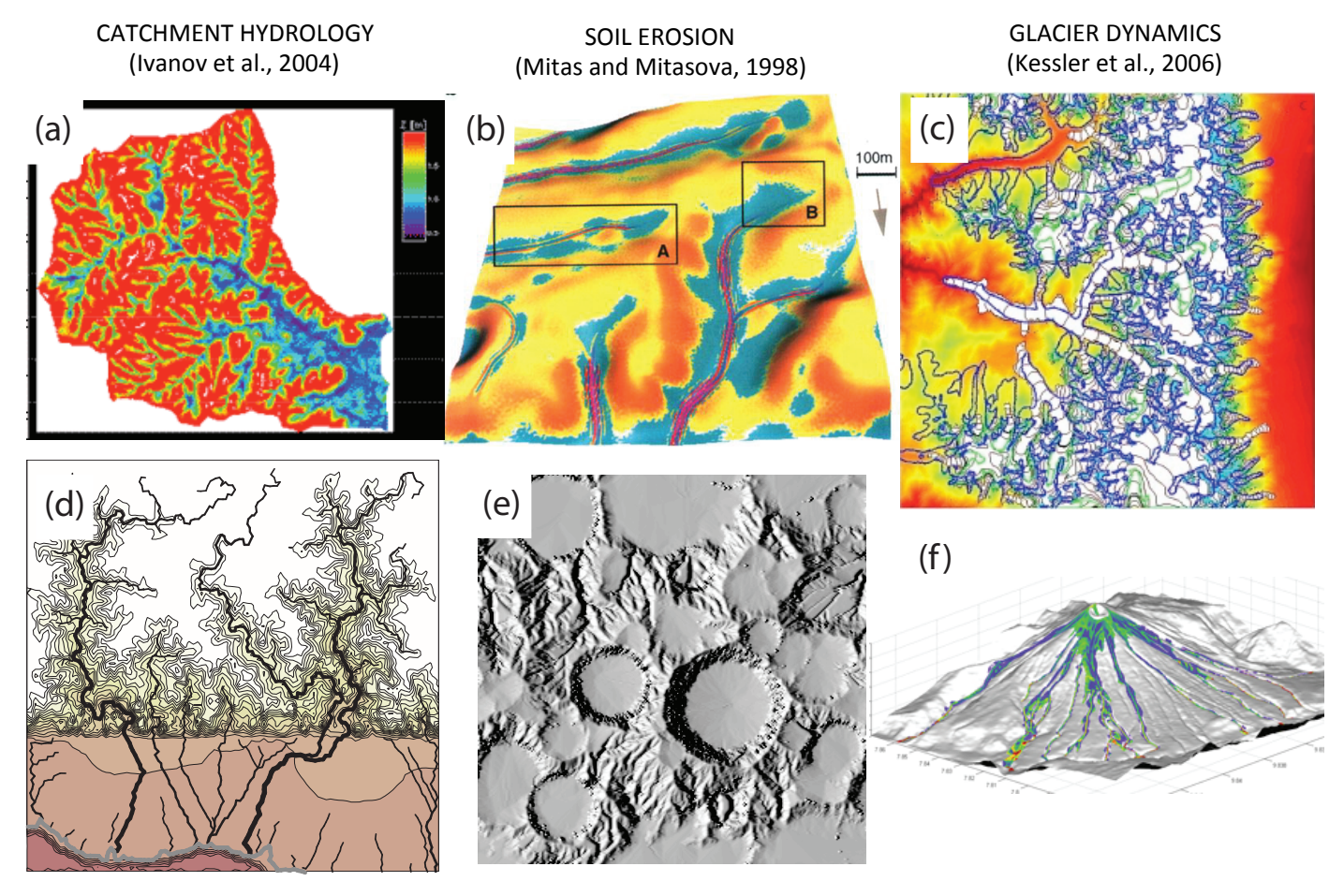

LANDSCAPE EVOLUTION (Tucker and Hancock, 2010)

IMPACT CRATERING AND DEGRADATION (Howard, 2007)

LAVA FLOWS (Kelfoun et al., 2009)

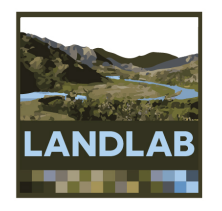

# What is Landlab?

- A Python-language programming library
- Supports efficient creation and/or coupling of 2D numerical models
- Geared toward (but not limited to) earthsurface dynamics

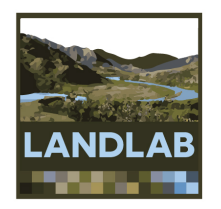

- 1. Grid creation and management
	- $-$  Create a structured or unstructured grid in one or a few lines of code VORONOI / DELAUNAY
	- Attach data to grid elements
		- Facilitates staggered-grid schemes
		- Passing the grid  $=$  passing the data

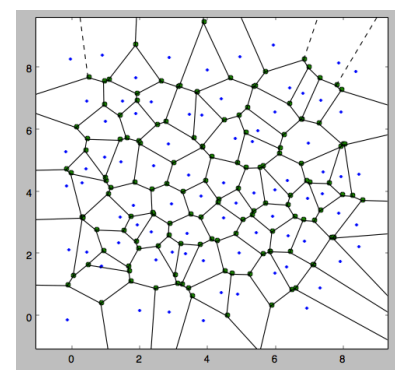

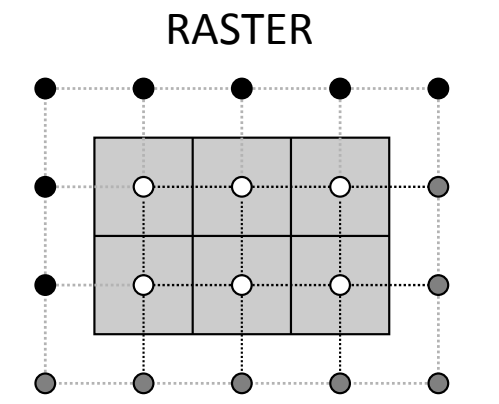

HEXAGONAL 

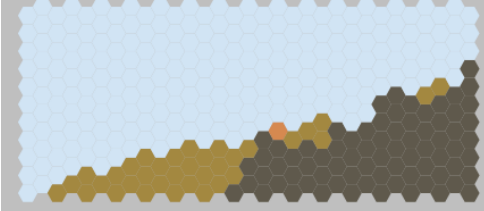

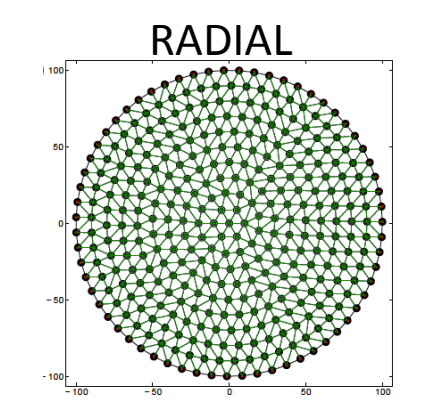

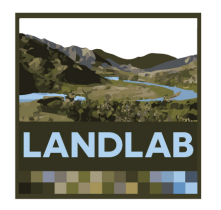

- 2. Coupling of components
	- A *component* models a single process (e.g., lithosphere flexure, incident solar radiation, flow routing across terrain)
	- $-$  Components have a standard interface and can be combined by writing a short Python script
	- Save development time by re-using components written by others

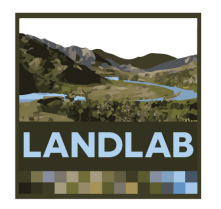

- 3. Input and output
	- Read model parameters from a formatted text file
	- Read in digital terrain data (e.g., DEMs)  $\rightarrow$  grid
	- Write gridded output to files (netCDF format)
	- Plot data using Matplotlib graphics library

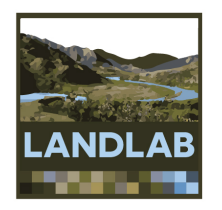

### 4. Support for cellular-automaton modeling

CellLab-CTS: Continuous-time stochastic CA model "engine"

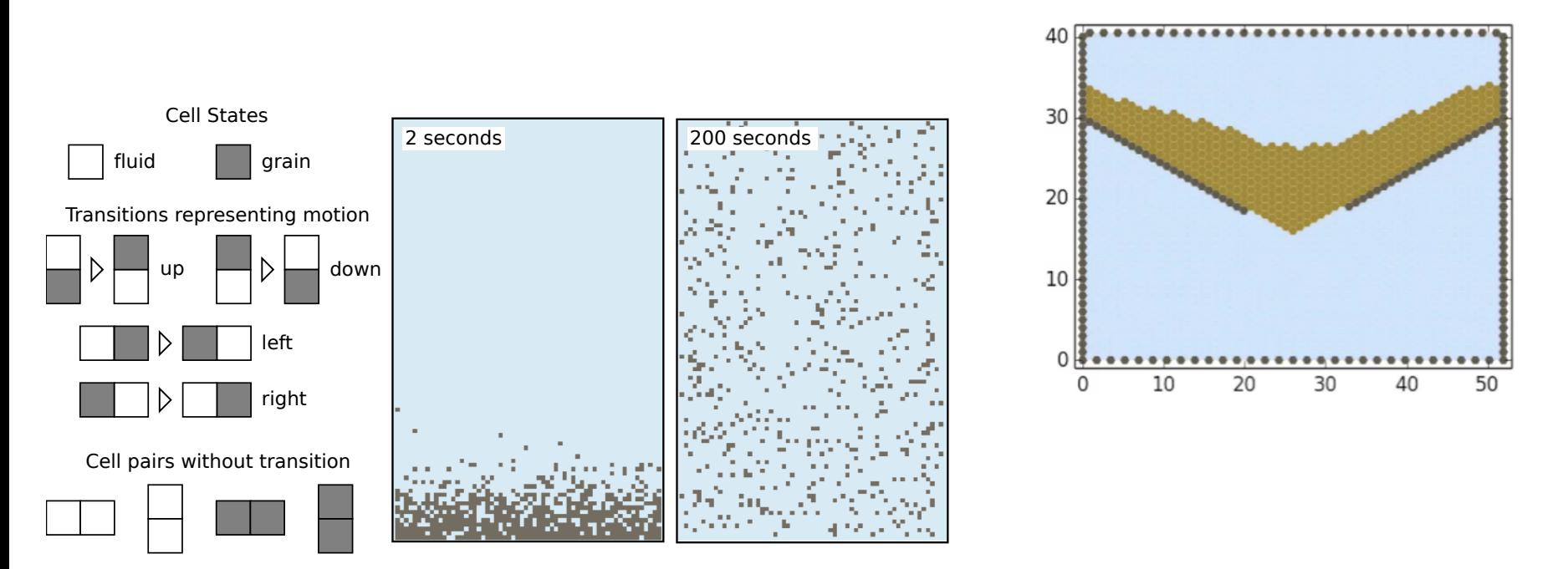

(Tucker et al., 2016 Geoscientific Model Development)

## **Examples of Landlab-built models**

- 
- 
- 
- 
- 
- 

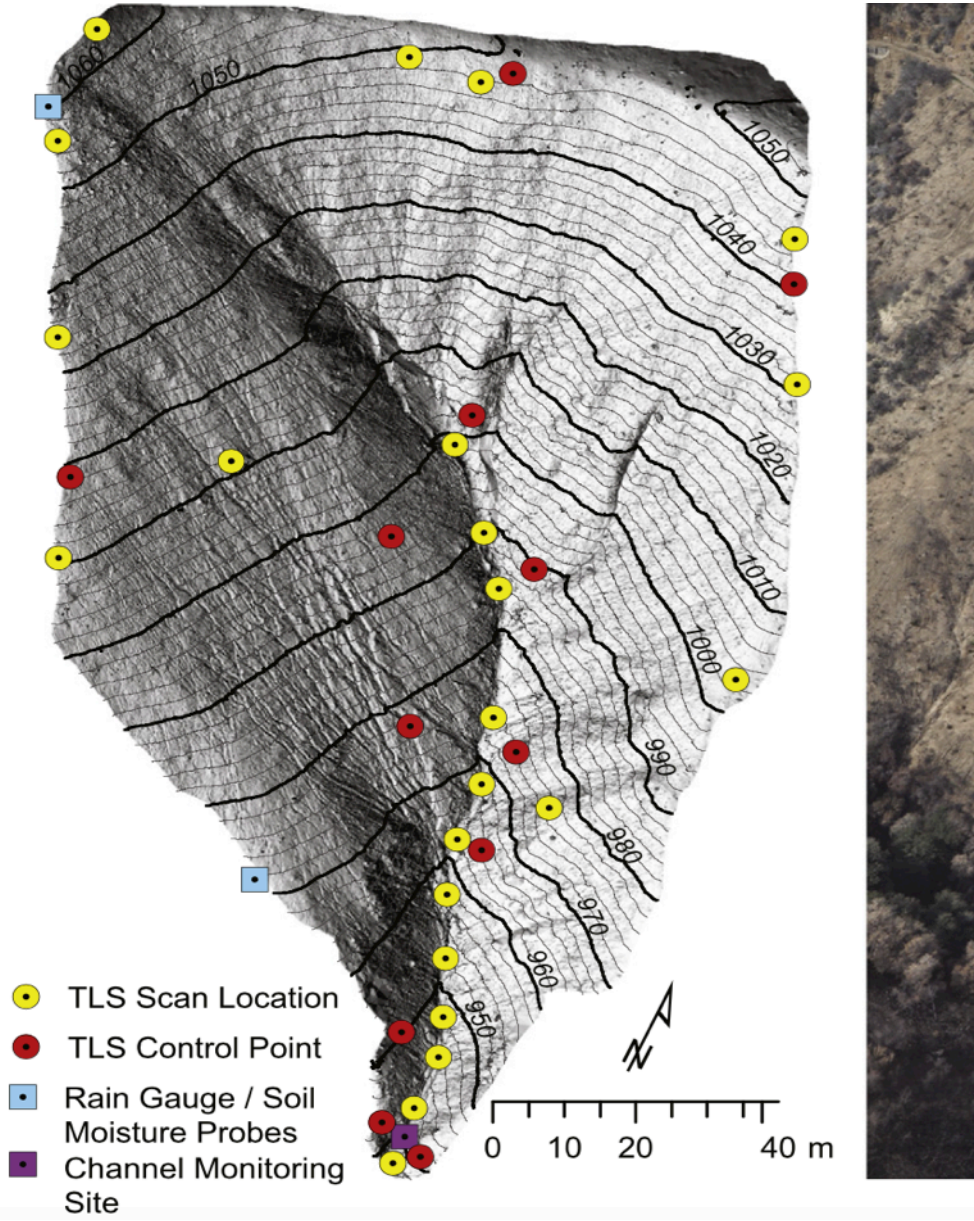

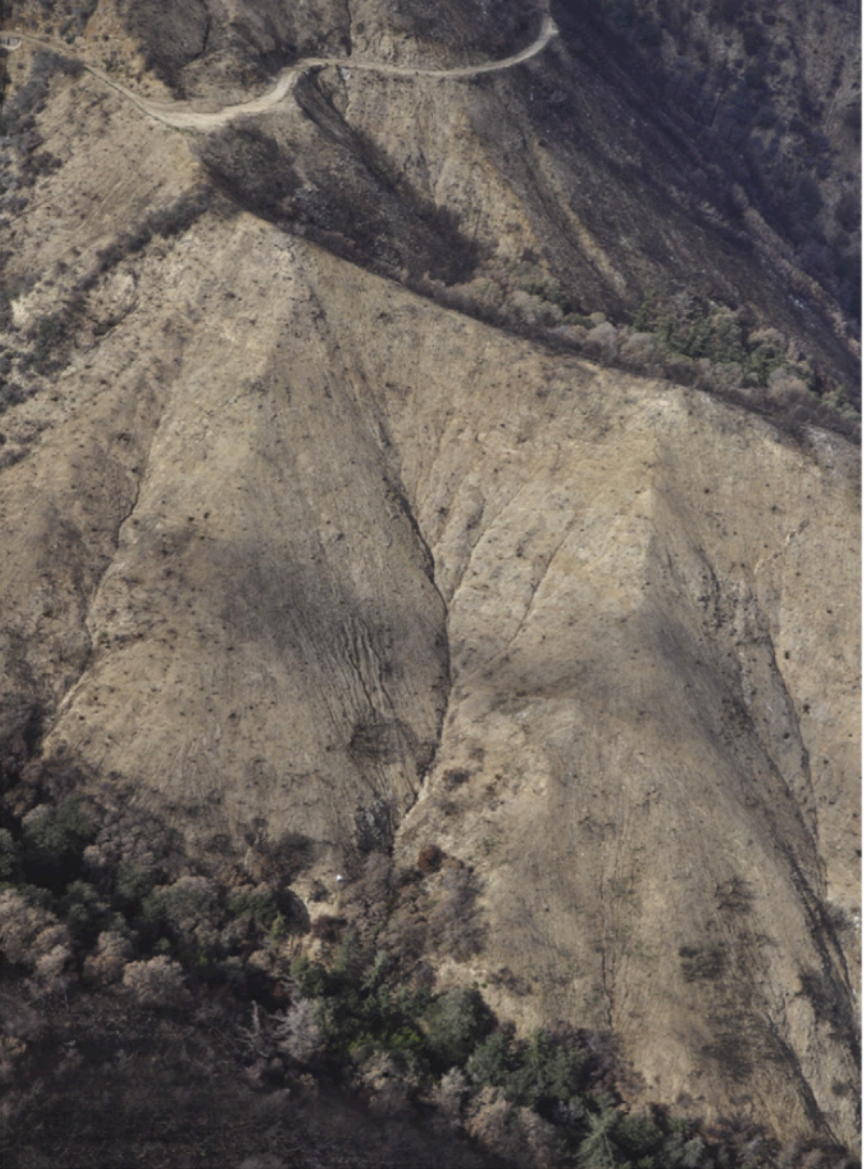

(Source: Francis Rengers, USGS)

## Storm runoff patterns in the **Transverse Ranges**

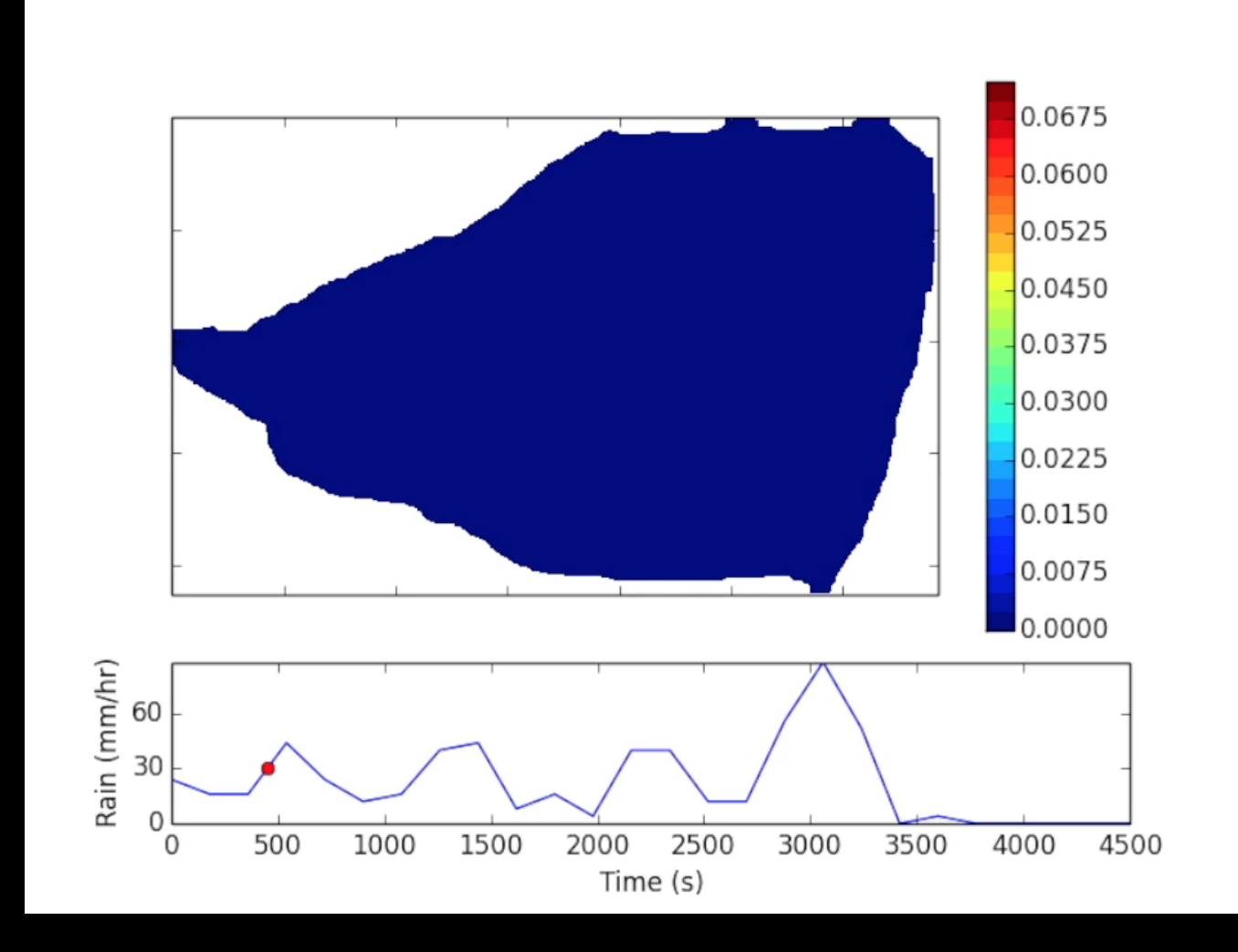

(Source: Francis Rengers, USGS)

Application in a real world setting: Spring Creek, CO.

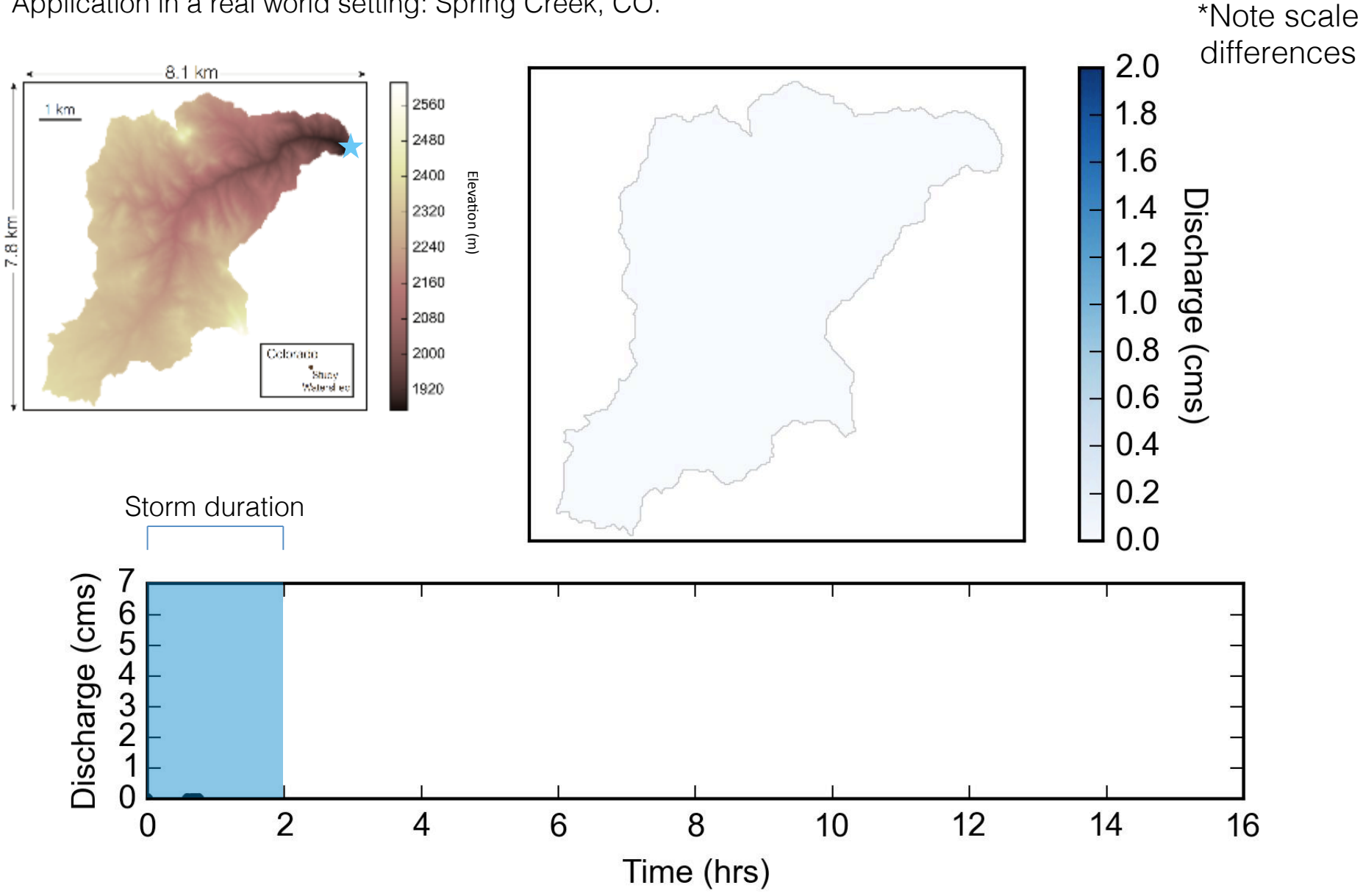

(source: Jordan Adams, Tulane University)

## Cellular automaton model of weathering along fractures

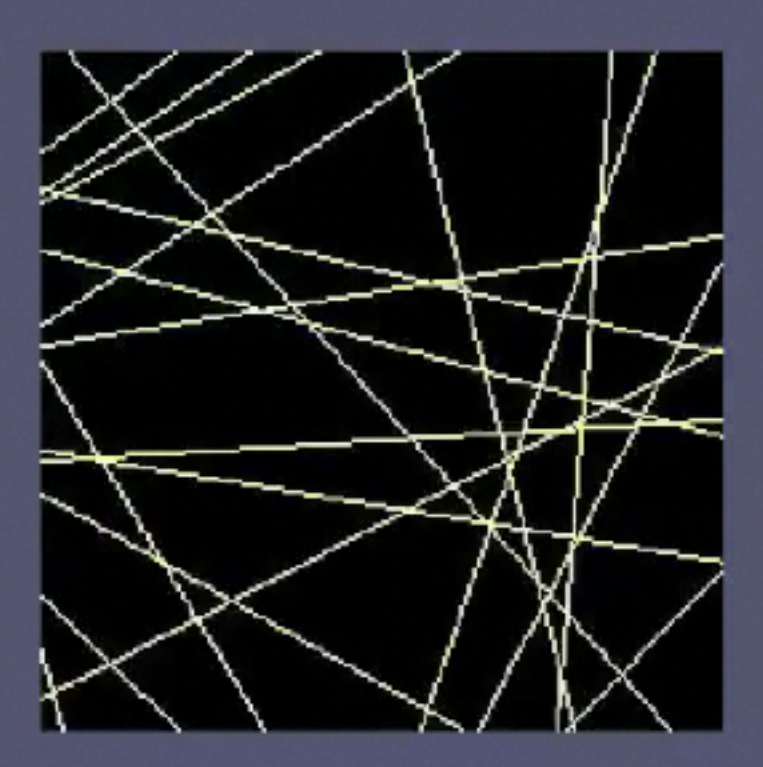

Why do strike-slip faults sometimes show distributed shear, and sometimes not?

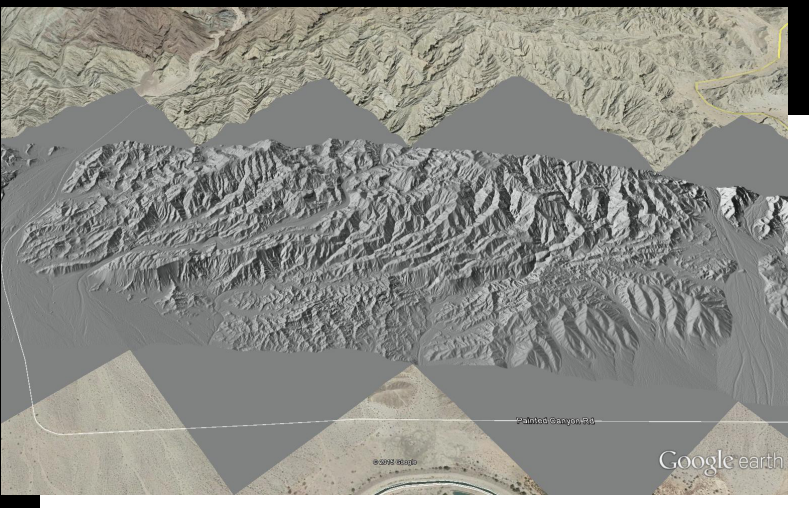

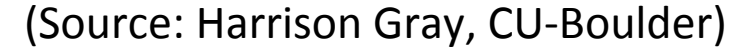

NEAR-FAULT IS NEAR-FAULT IN THE SECOND CONTINUES.<br>The second continues in the second continues of the second continues of the second continues of the second con<br>The second continues of the second continues of the second co

20.0

 $17.5$ 

topographic elevation

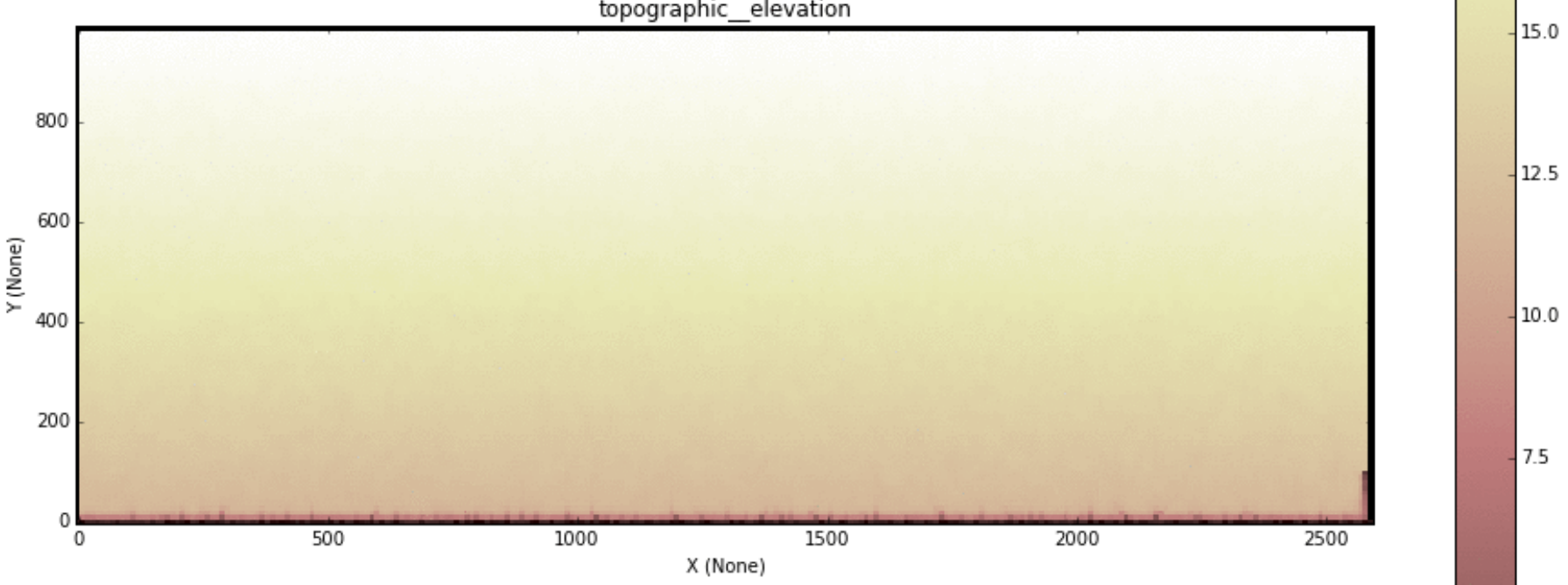

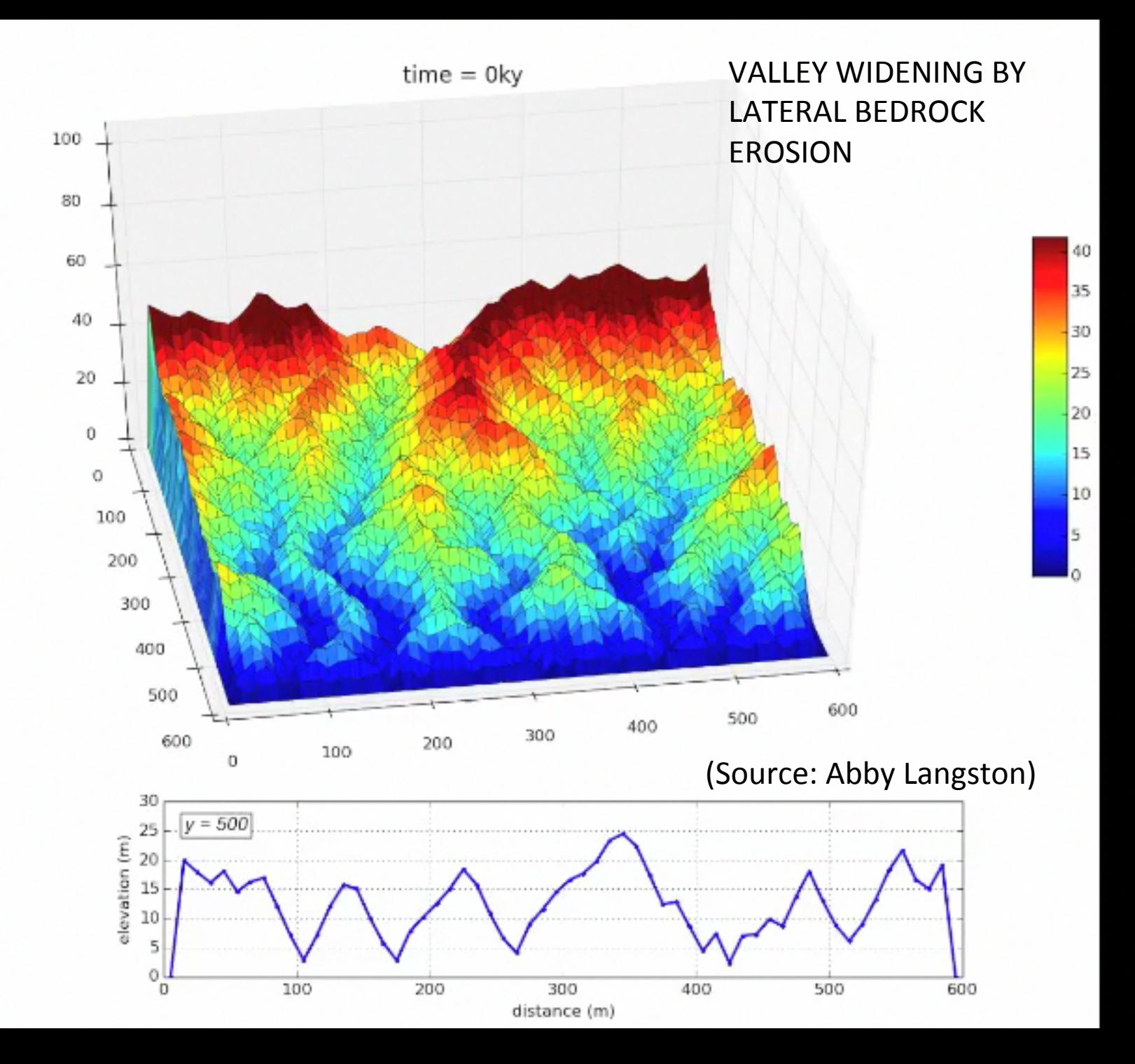

### Weathering & disturbance similar to slip rate

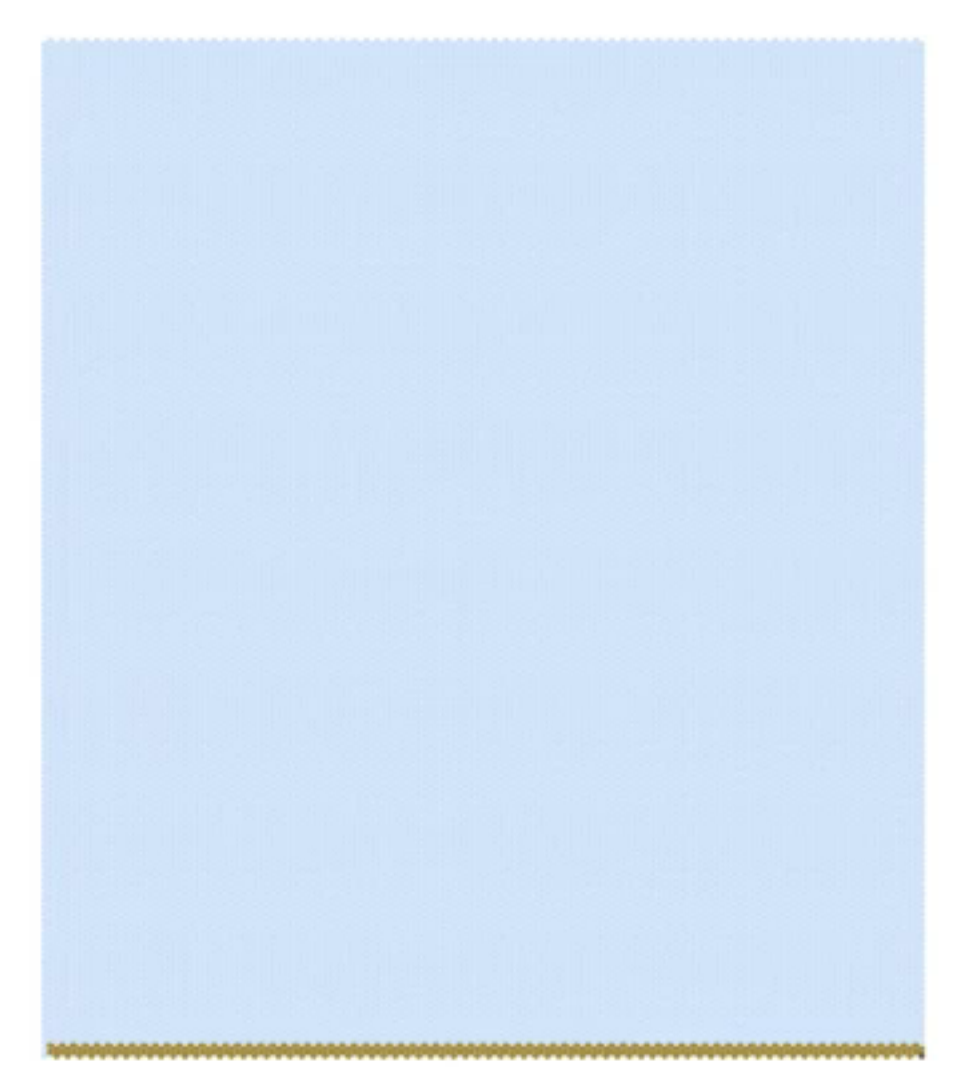

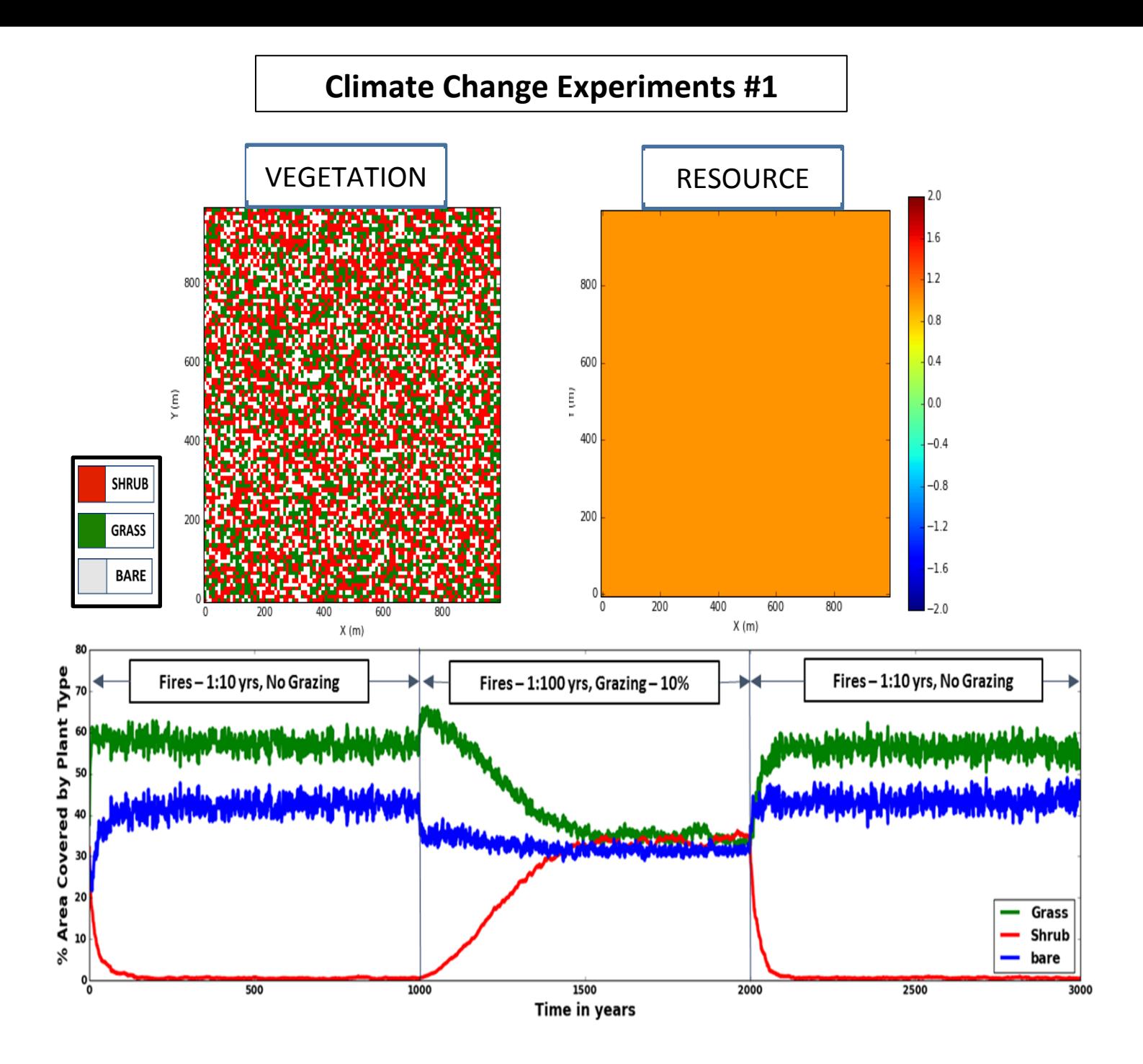

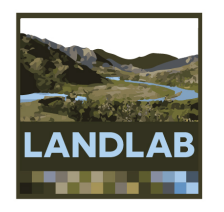

# Using Landlab grids

- Aim: make it easier to set up a 2D numerical model grid
- Grid data and functions contained in a single Python object

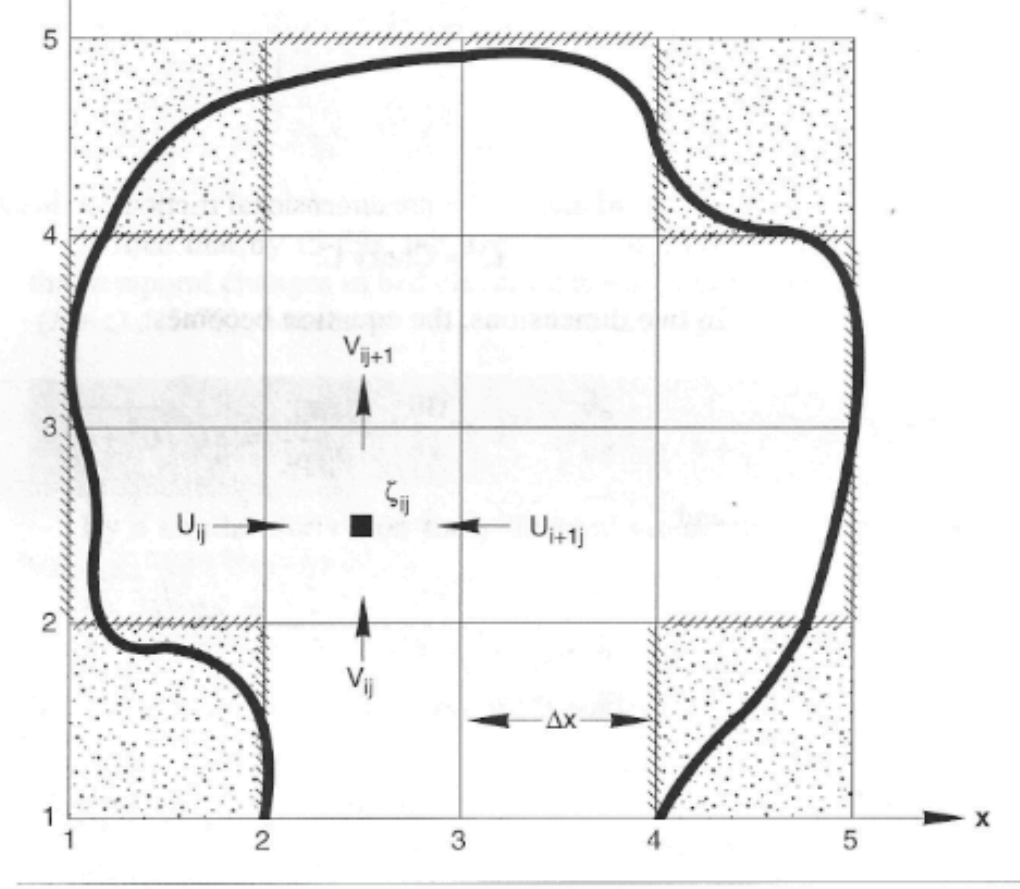

Figure 5-19 Discretization grid for 2-D circulation model.

Slingerland, Harbaugh, and Furlong (1994)

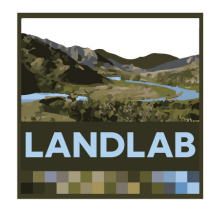

### Currently four grid types are available:

• RasterModelGrid

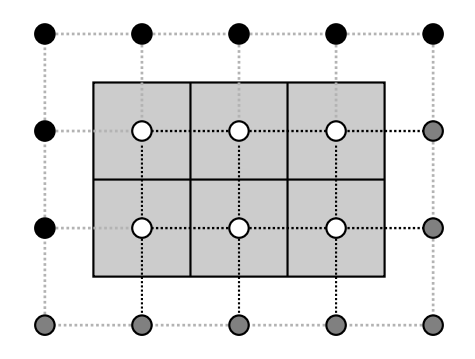

• VoronoiModelGrid

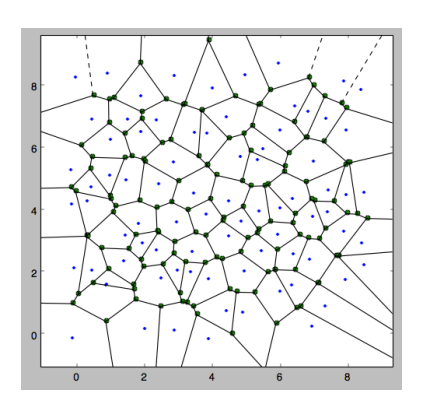

• HexModelGrid

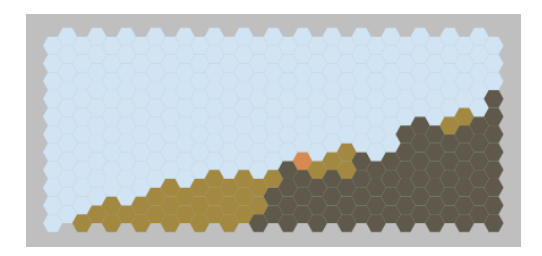

• RadialModelGrid

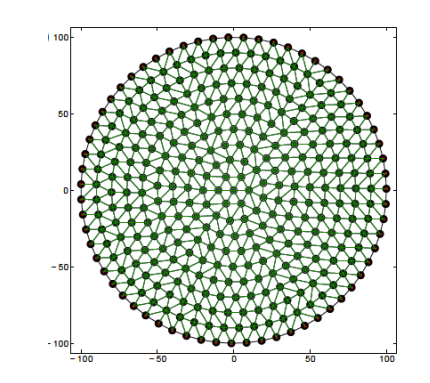

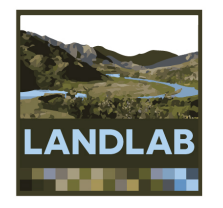

# Example: creating a grid

>>> from landlab import RasterModelGrid

>>>  $rg = RasterModelGrid((4, 5), 10.0)$ 

>>> rg.number of nodes

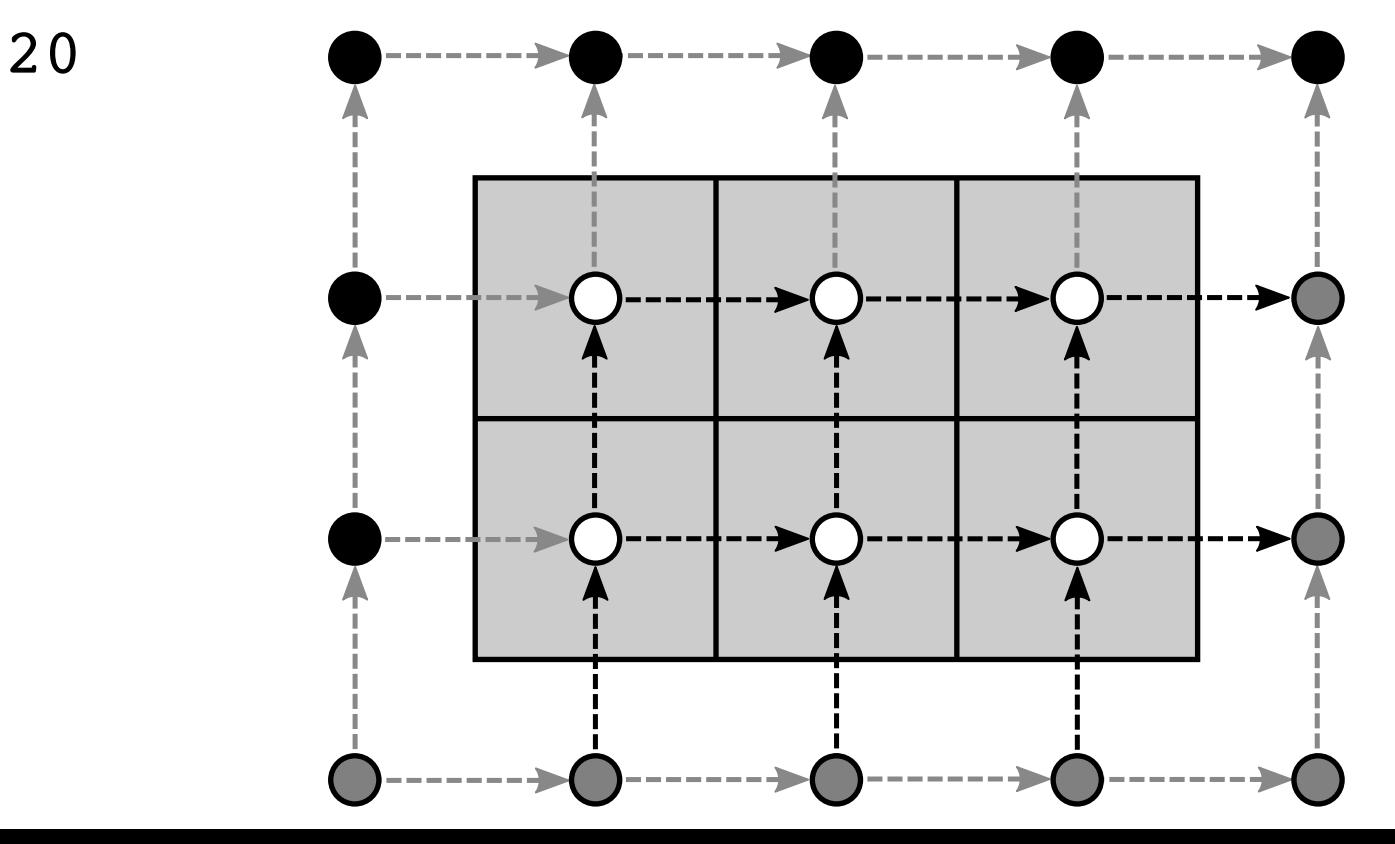

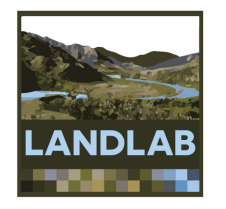

## Grid elements: nodes

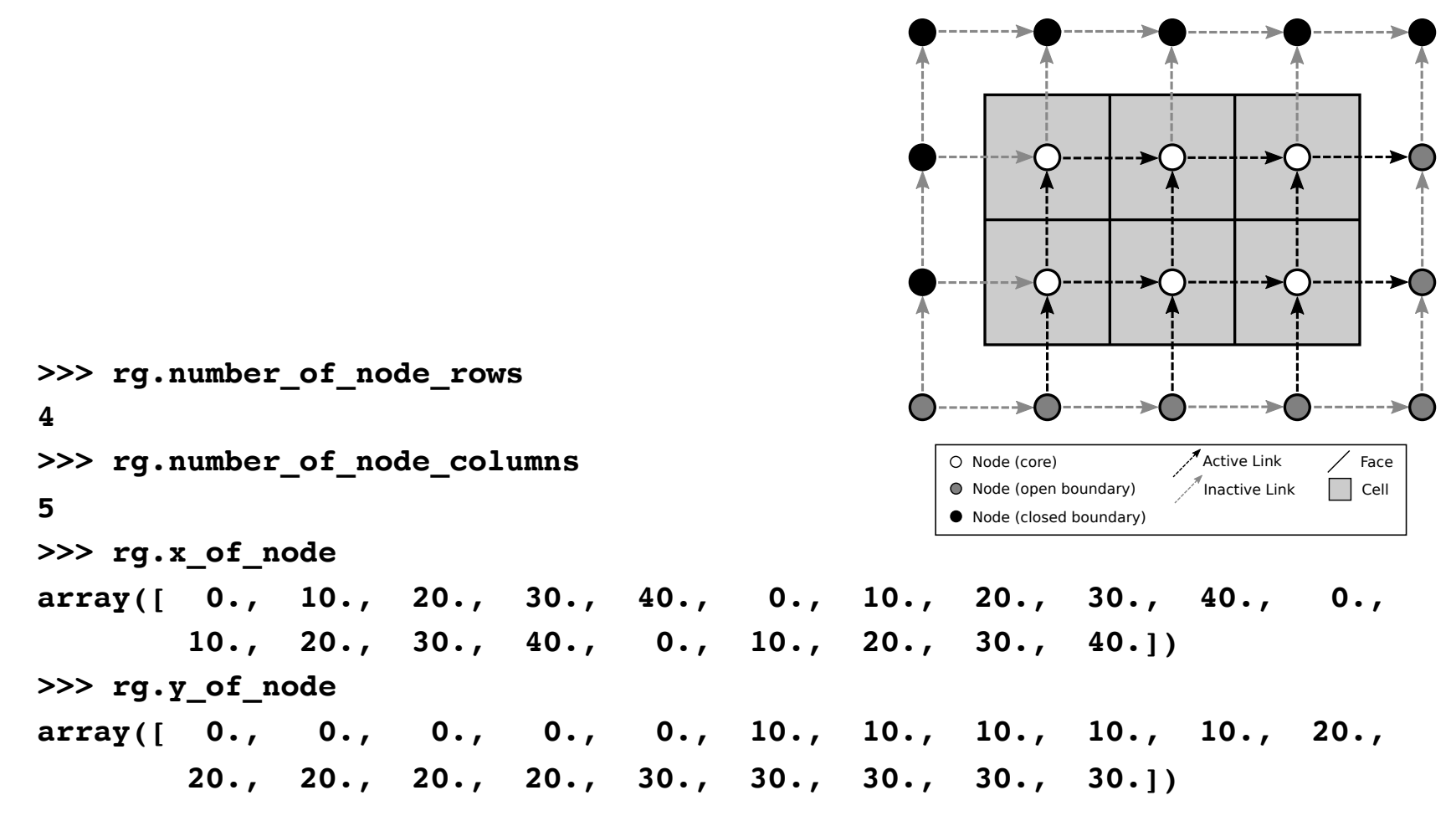

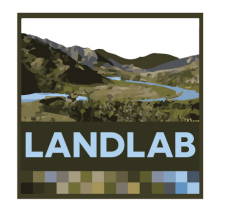

# Node numbering

Nodes are always sorted by y coordinate 

Nodes with equal y are sorted by x

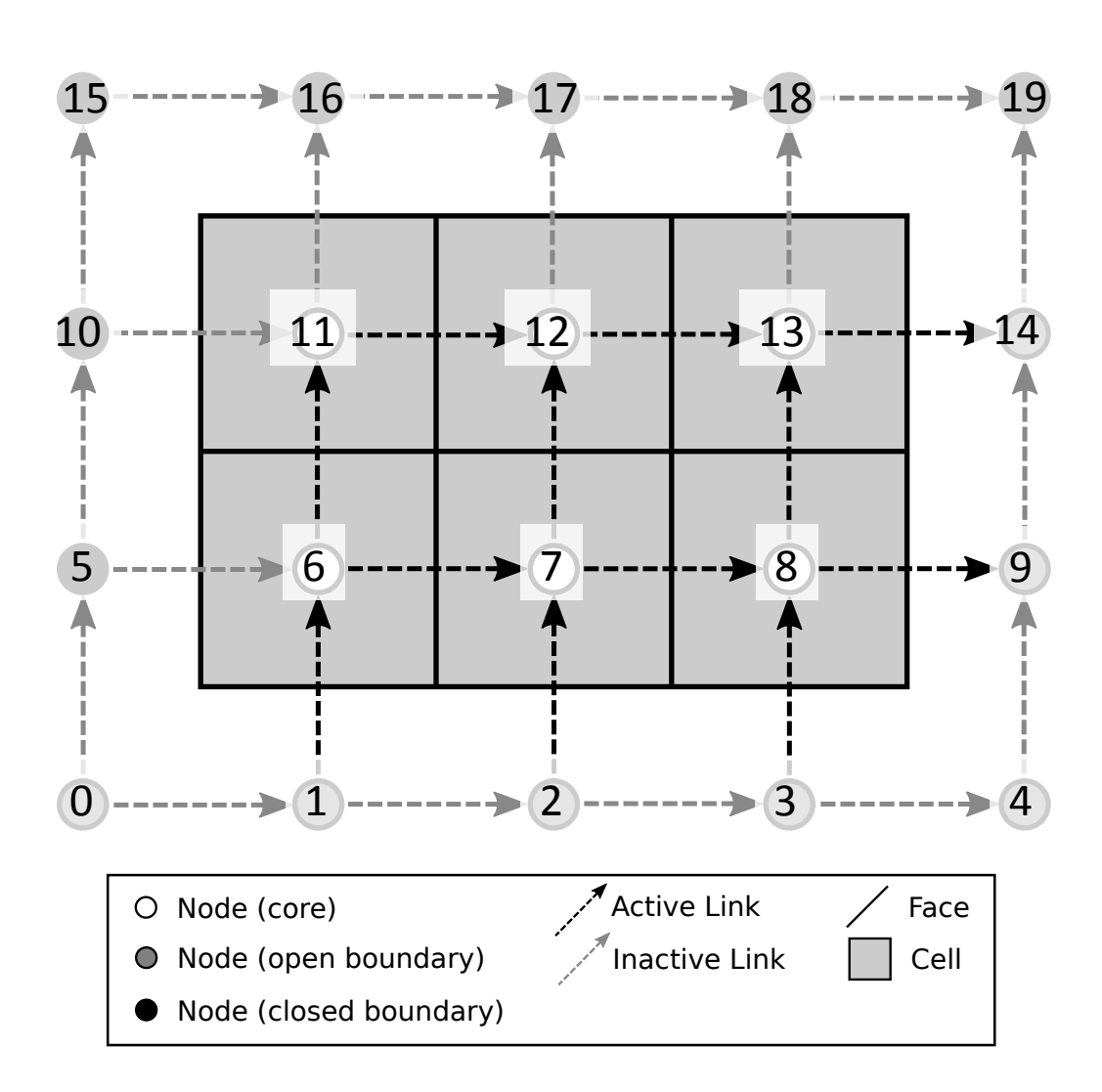

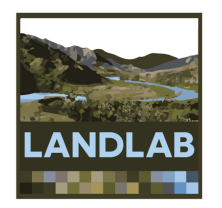

# Core and boundary nodes

- Core nodes
- Boundary nodes
	- Open
		- **Fixed value**
		- Fixed gradient
		- Looped
	- Closed

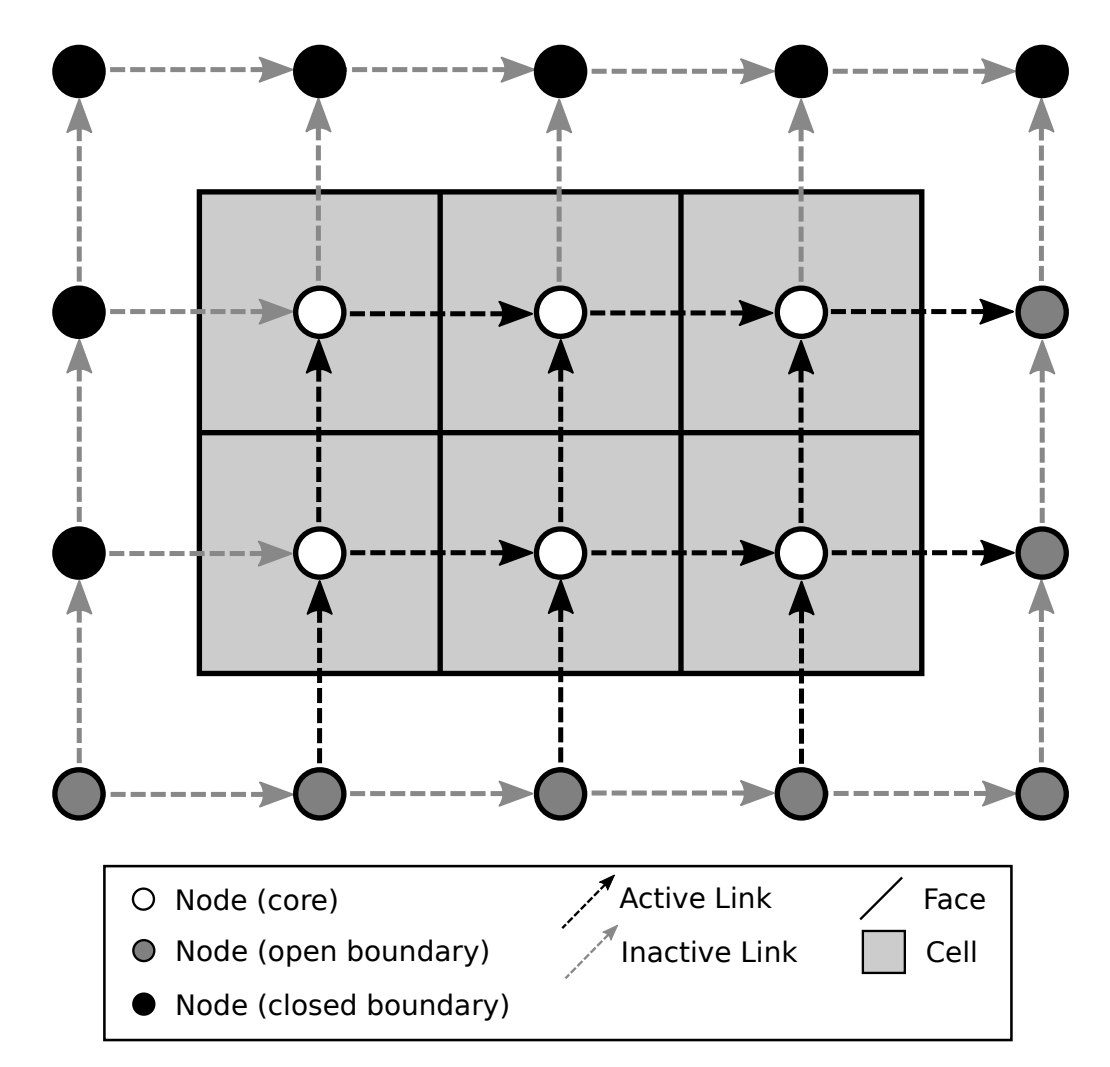

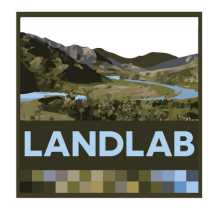

# Grid elements: **links**

 $Link =$ directed line **segment**  connecting **two adjacent nodes** 

**Link**  direction is **toward upper right**  half-space by **default** 

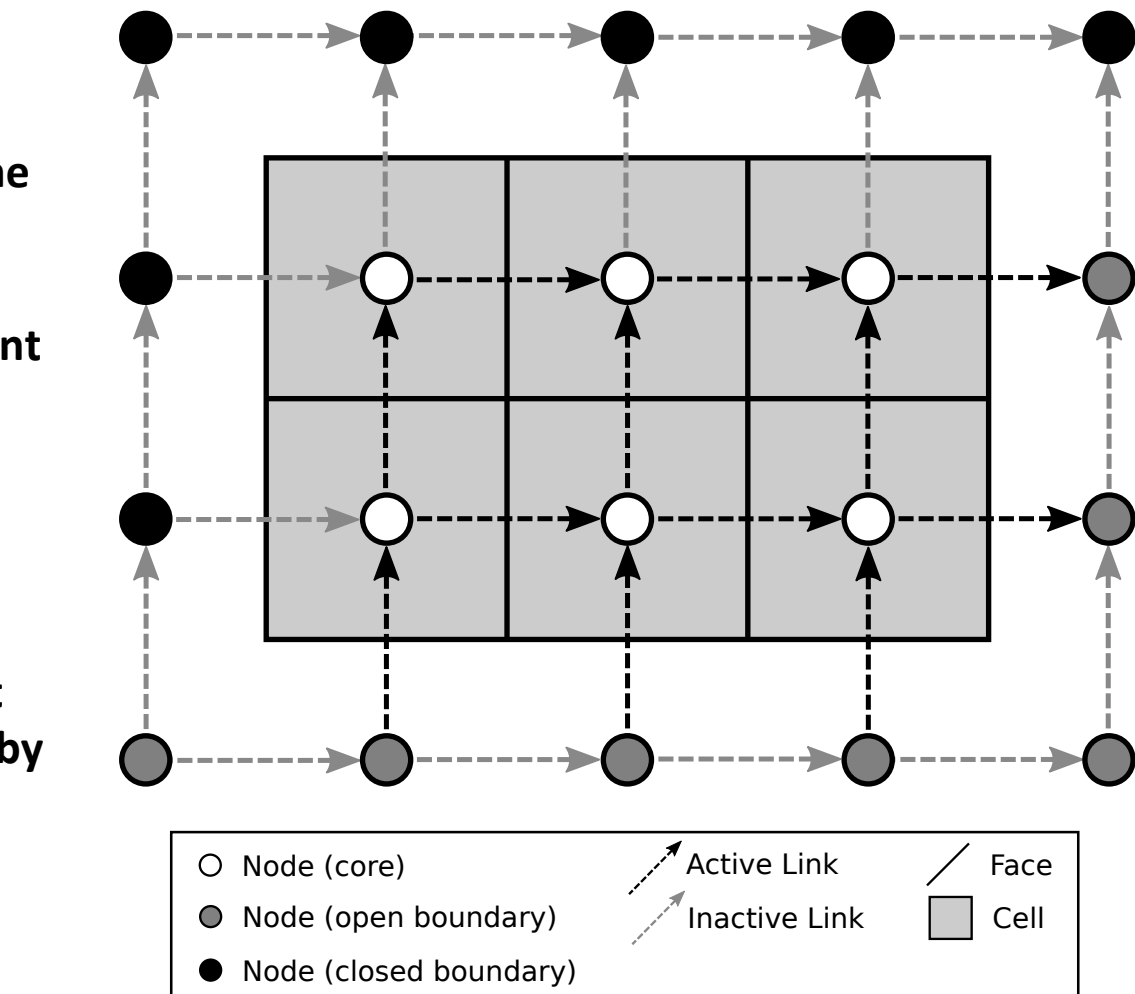

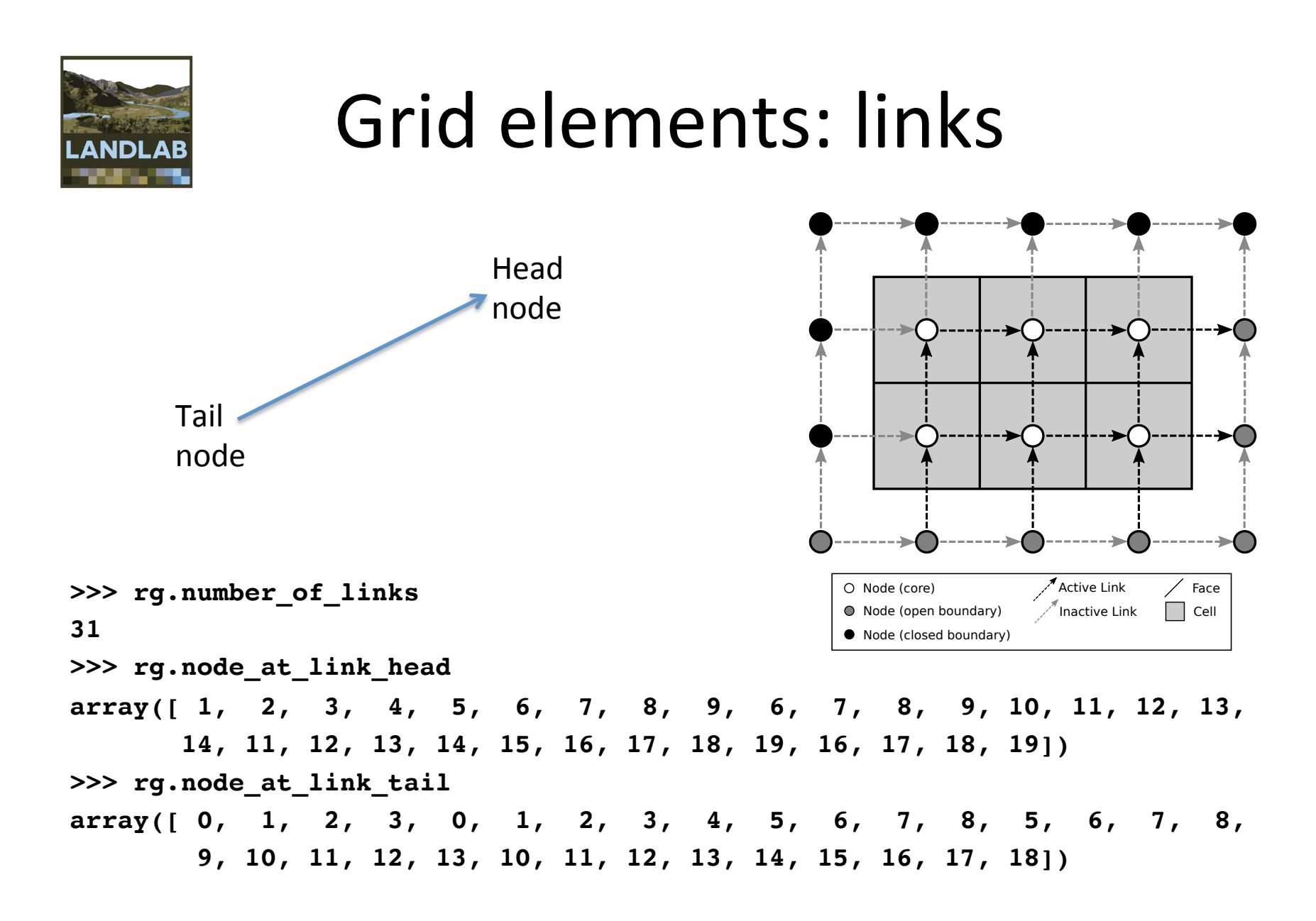

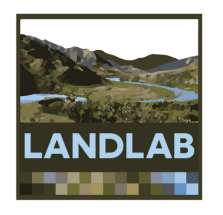

## Link numbering

Links are sorted by mid-point y coordinate 

Links with equal y are sorted by x

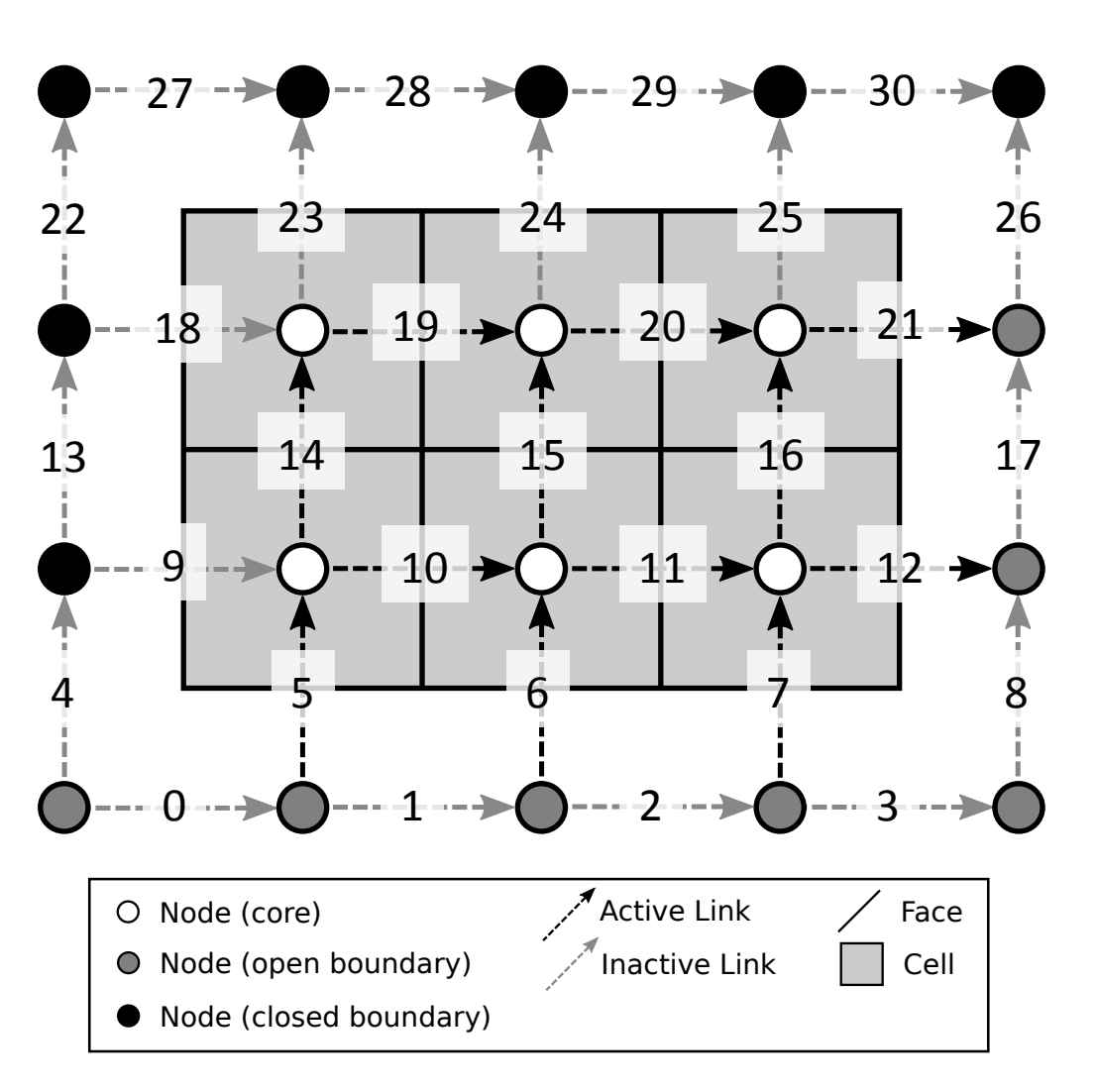

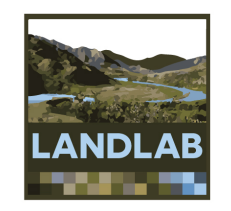

# Active and inactive links

ACTIVE: Connects two core nodes OR a core and an open boundary 

INACTIVE: 

Connects to one or more closed boundary nodes OR Connects two open boundary nodes

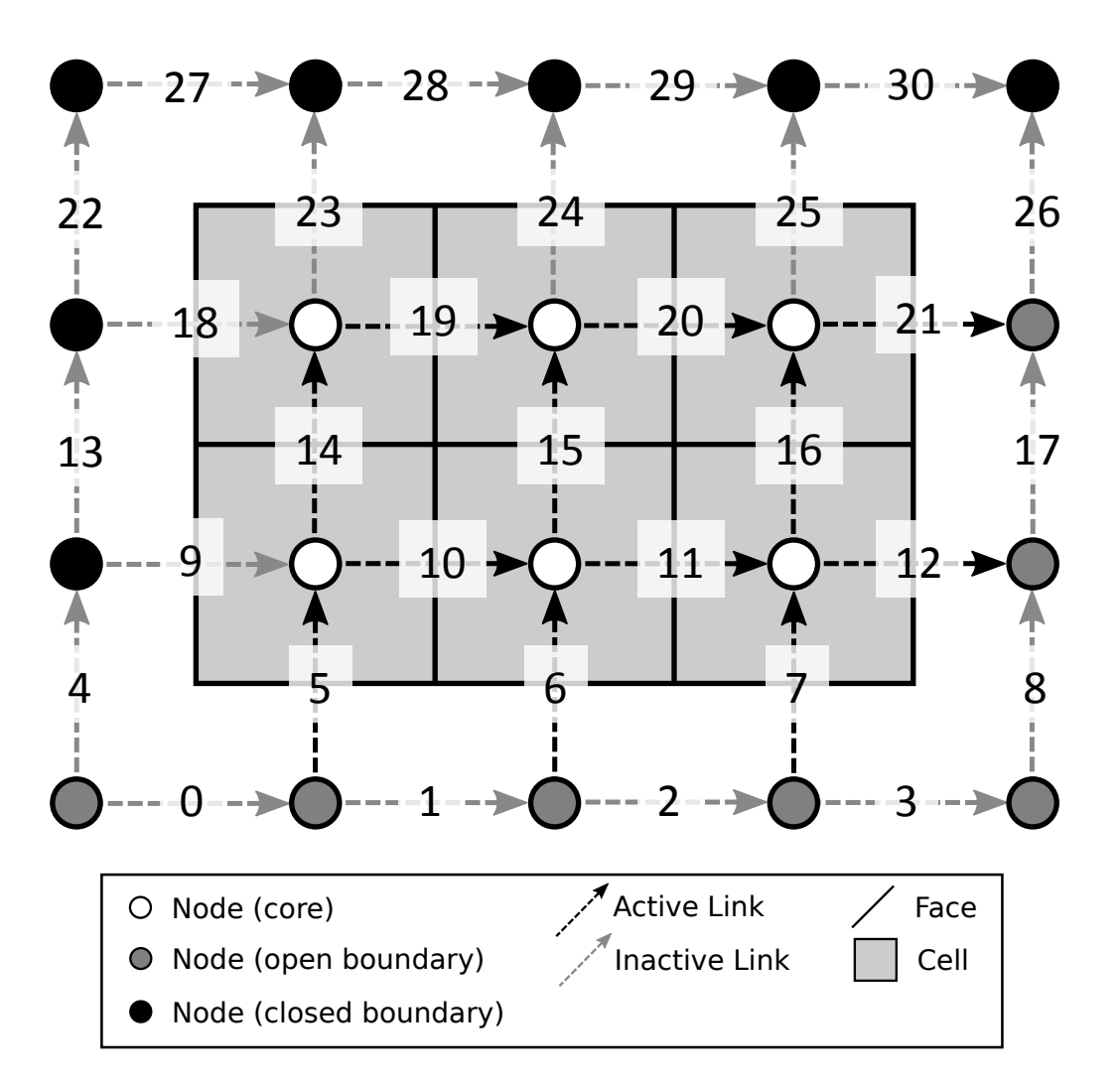

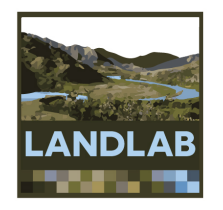

# Grid elements: cells

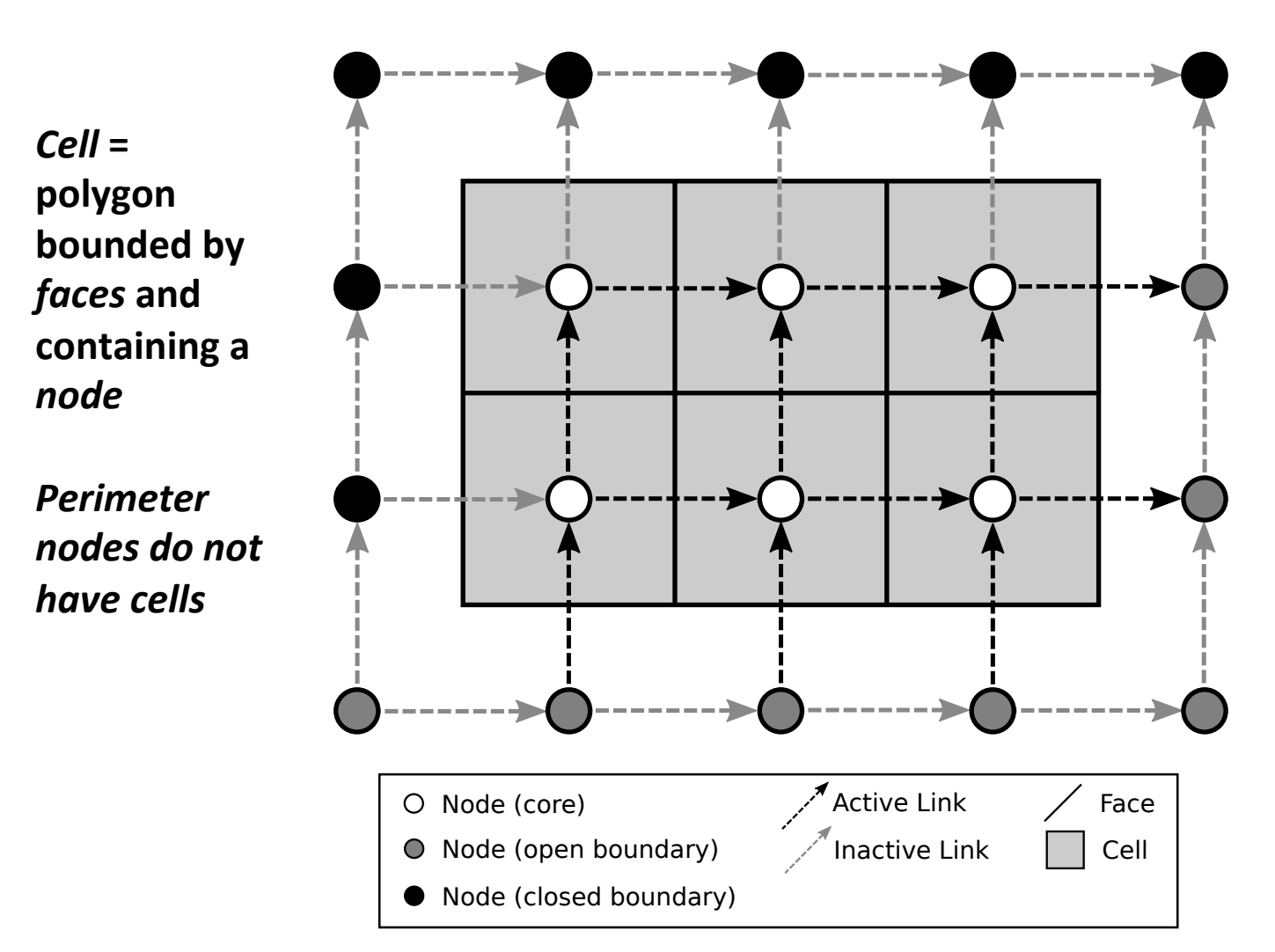

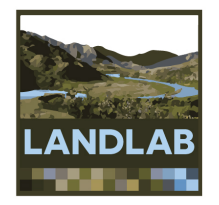

# Grid elements: cells

**>>> rg.number\_of\_cells 6 >>> rg.area\_of\_cell array([ 100., 100., 100., 100., 100., 100.]) >>> rg.faces\_at\_cell array([[ 4, 7, 3, 0], [ 5, 8, 4, 1], [ 6, 9, 5, 2], [11, 14, 10, 7], [12, 15, 11, 8], [13, 16, 12, 9]]) >>> rg.node\_at\_cell**  $\vert$   $\vert$  Cell  $\bigcirc$  Node (core)  $\bigcirc$  Active Link  $\bigcirc$  Face  $\bullet$  Node (open boundary)  $\mathcal{I}$  Inactive Link ● Node (closed boundary) Cells have: • Area • Faces • A node

**array([ 6, 7, 8, 11, 12, 13])**

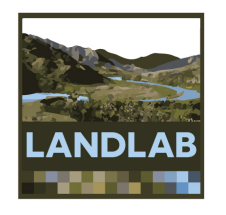

# Cell numbering

Cells are sorted by y coordinate 

Cells with equal y are sorted by x

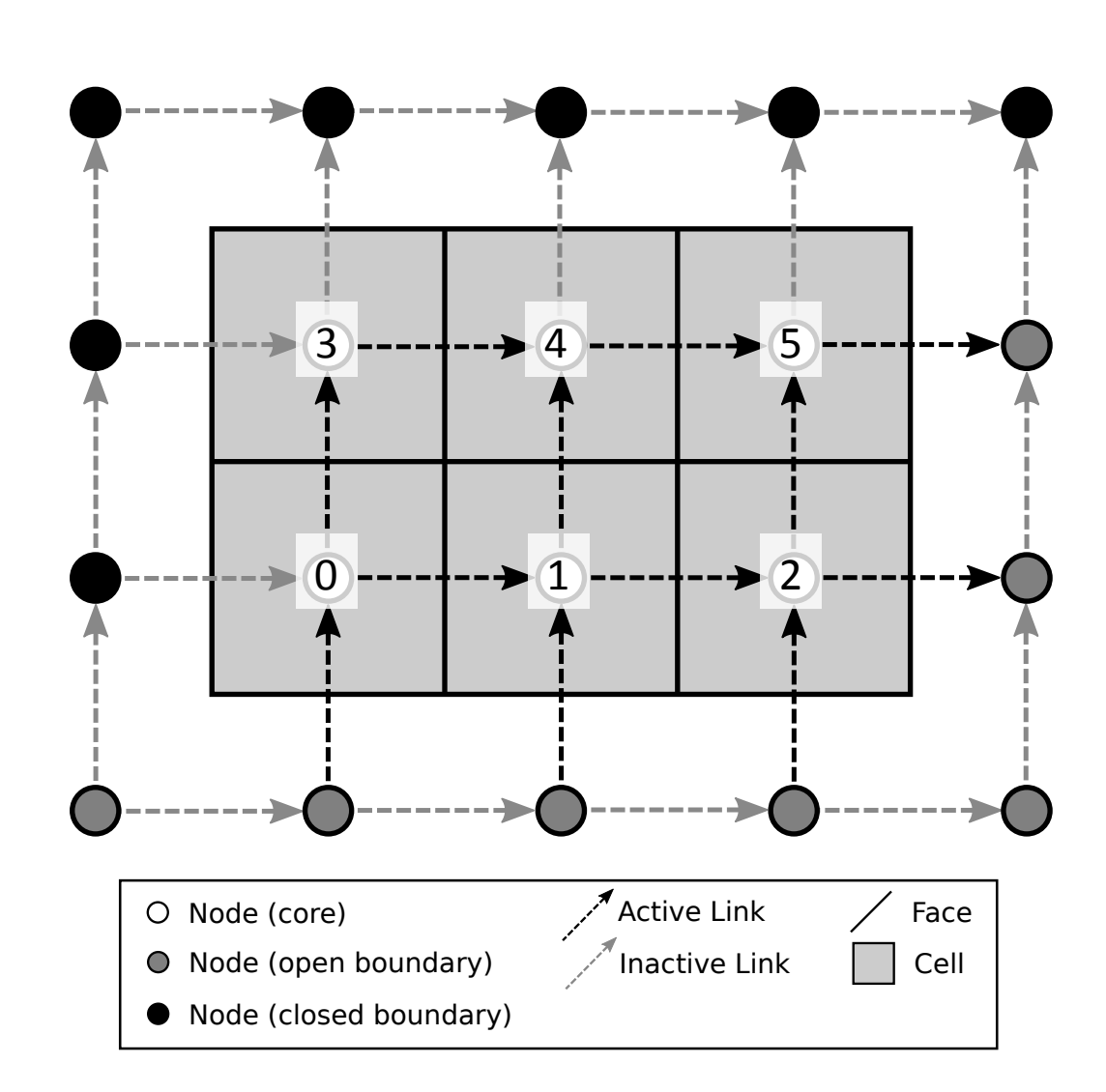

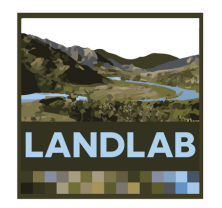

### Fields: attaching data to the grid

- A field is a NumPy array containing data that are associated with a particular type of grid element (typically nodes or links)
- Fields are 1D arrays
- Values correspond to the element with the same ID. Example: value 5 of a node field belongs to node #5.
- Fields are "attached" to the grid (the grid object includes dictionaries listing all the fields)
- Fields have names (as strings)
- Create fields with grid functions add zeros, add ones, or add empty

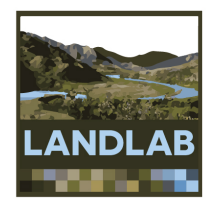

### Fields: example

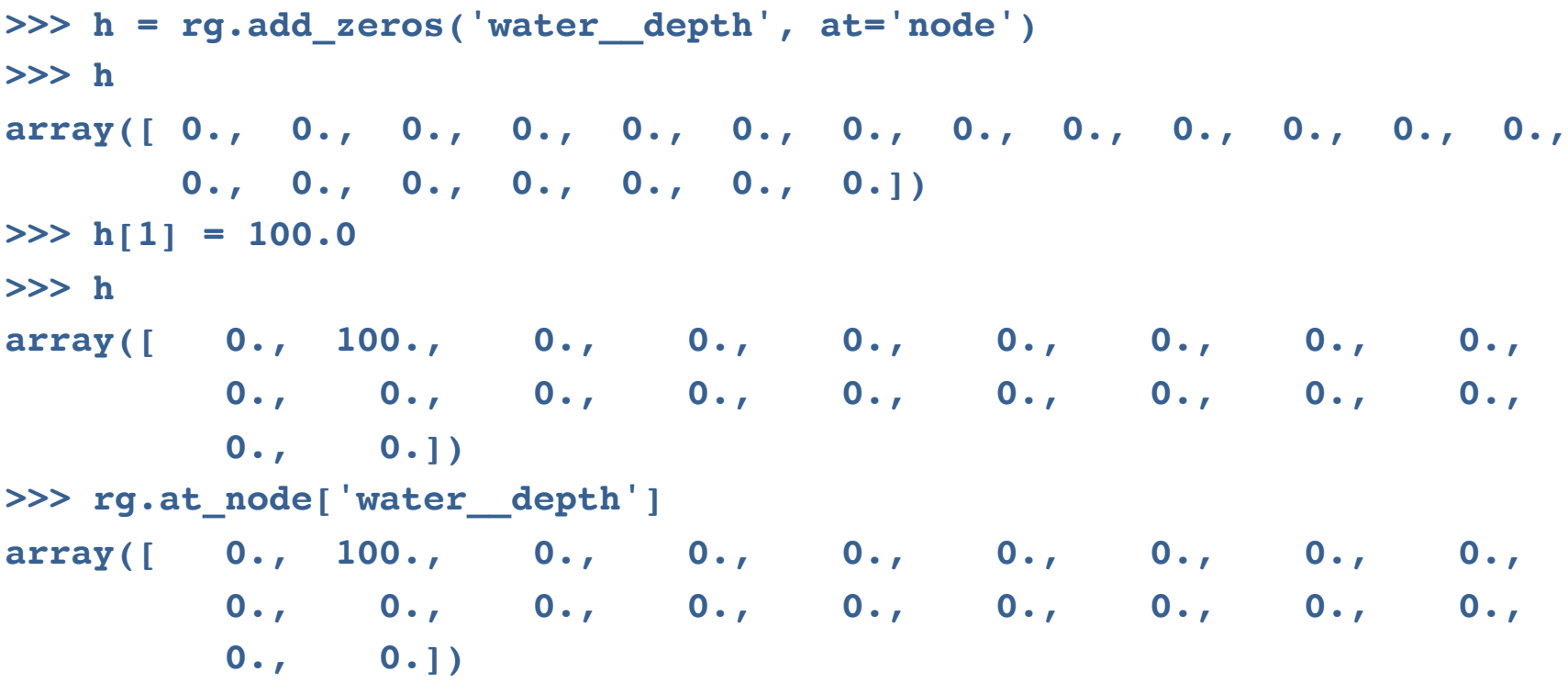

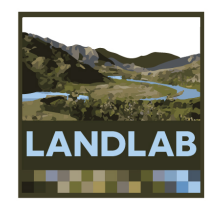

### Reading raster digital terrain data

Landlab's read esri ascii function:

- Reads data from ESRI ASCII raster file
- Creates a RasterModelGrid and a data field
- Also: read/write netCDF files
- Example:

```
>>> from landlab.io import read_esri_ascii
>>> (mg, z) = read_esri_ascii('west_bijou_gully.asc', 
                              name='elevation')
```
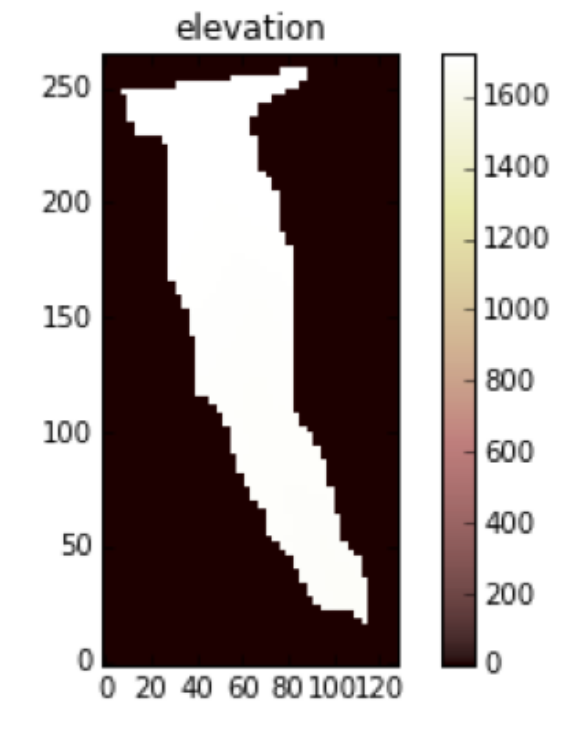

## Staggered-grid schemes: Scalars at nodes, vectors at links

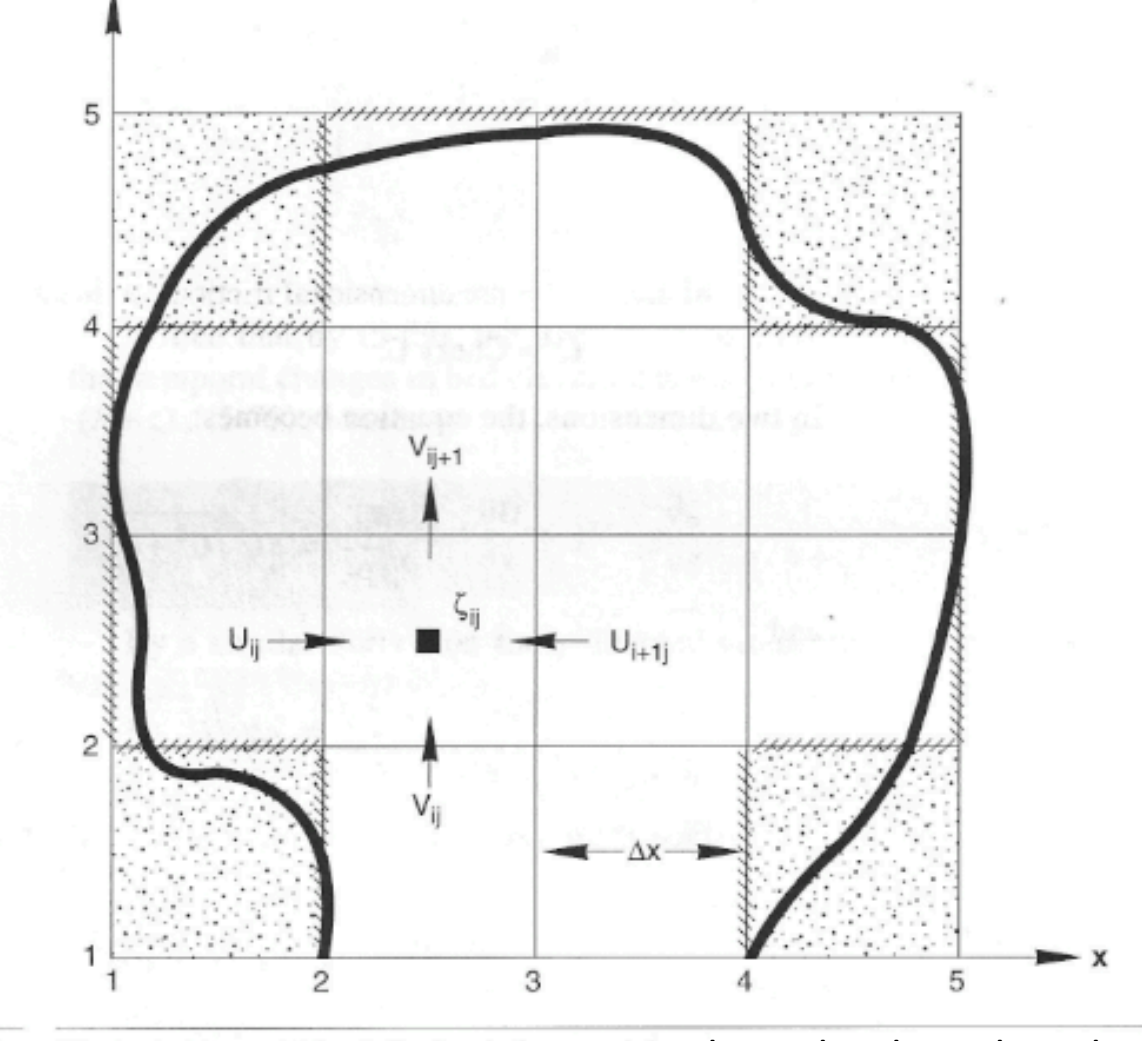

Discretization grid for 2-D circulation model. Slingerland, Harbaugh, and Furlong (1994) Figure 5-19

### Linear diffusion example

$$
\eta = \text{land-surface elevation}
$$
\n
$$
\eta = \text{land-surface elevation}
$$
\n
$$
t = \text{time}
$$
\n
$$
q_s = \text{sediment flux } [L^2/T]
$$

$$
Q_s = -D\nabla \eta
$$
  
D = transport coefficient  $[L^2/T]$ 

### The numerical problem: finite-volume solution scheme

...

Each interior node *i* lies within a *cell* whose surface area is *Ai*.

We can write mass balance for cell *i* in terms of sediment fluxes across each of its four faces:

$$
\frac{d\eta_i}{dt} = \frac{1}{A_i} \sum_{j=1}^{4} \Delta x q_j
$$

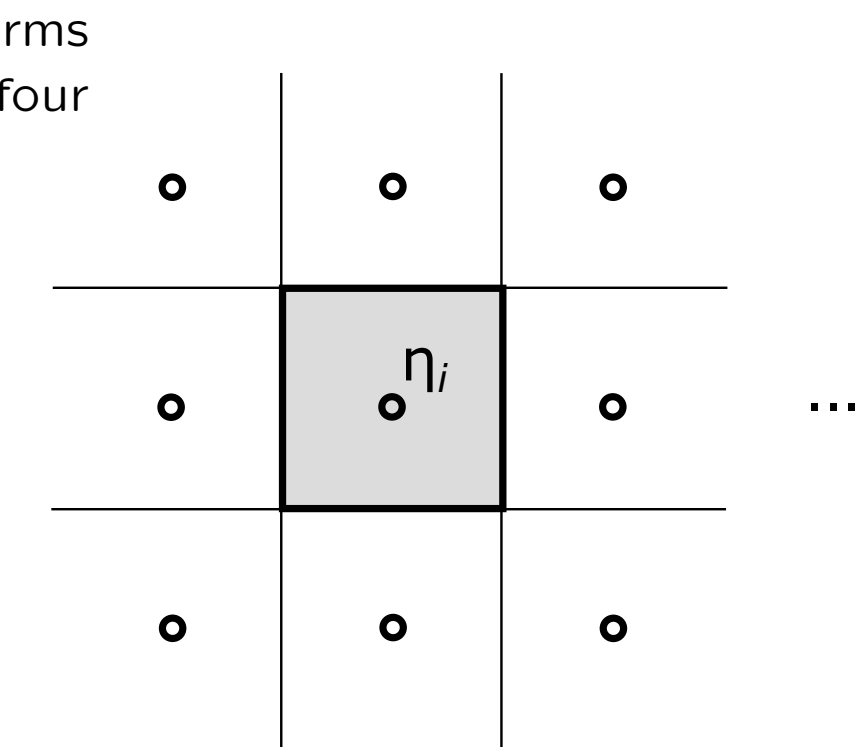

... ... ...

...

... ...

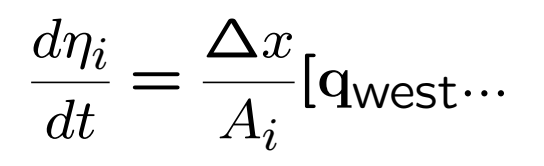

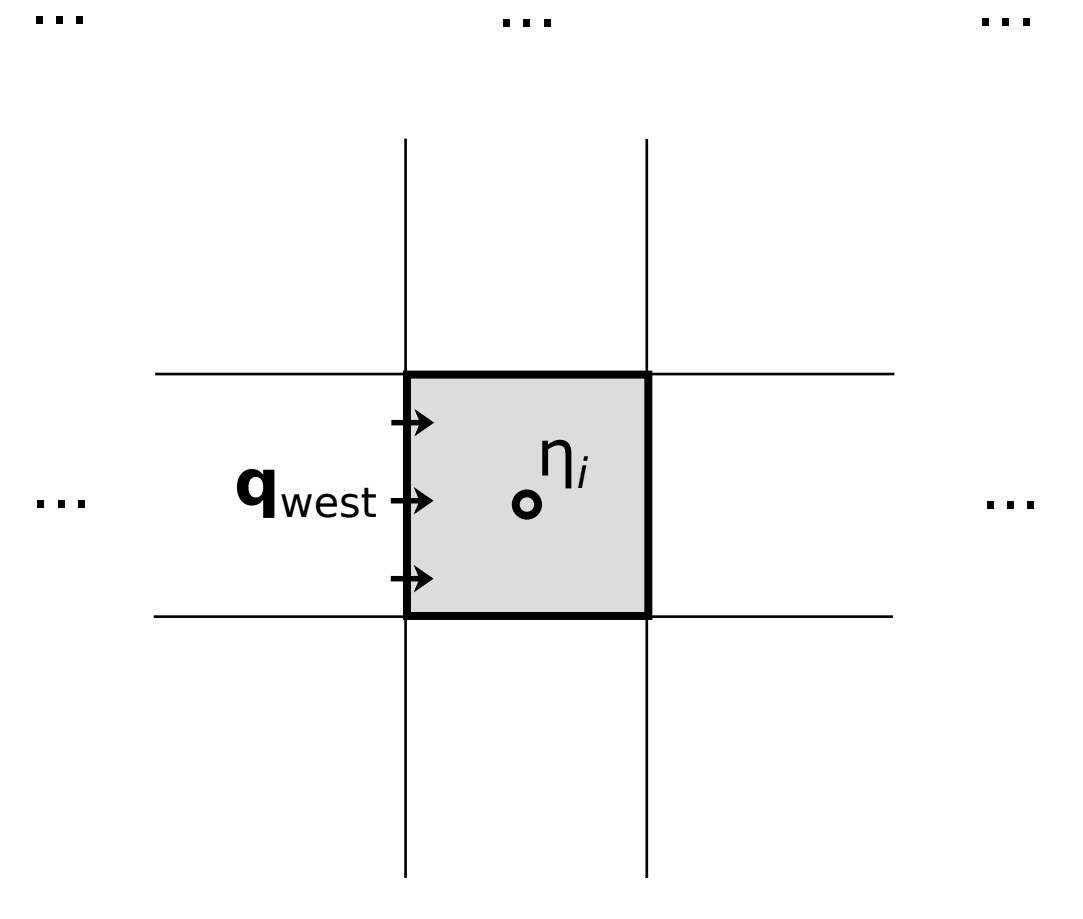

 $\mathbf{u}$  ,  $\mathbf{u}$  ,  $\mathbf{u}$ 

 $\begin{array}{ccc} \bullet & \bullet & \bullet \end{array}$ 

 $\mathbf{u}=\mathbf{u}+\mathbf{u}$ 

$$
\frac{d\eta_i}{dt} = \frac{\Delta x}{A_i} [\mathbf{q}_{\text{west}} - \mathbf{q}_{\text{east}} \dots]
$$

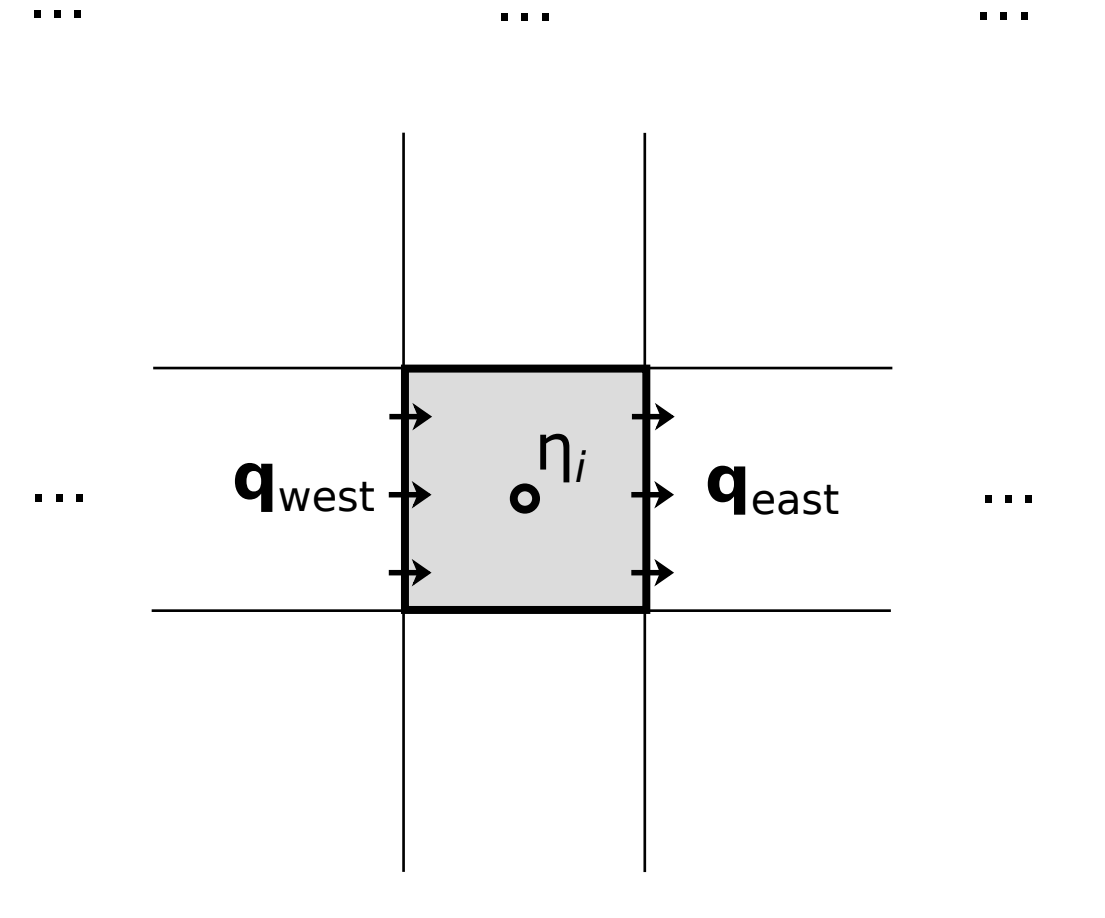

 $\mathbf{u}$  ,  $\mathbf{u}$  ,  $\mathbf{u}$ 

 $\mathbf{u}$  ,  $\mathbf{u}$  ,  $\mathbf{u}$ 

 $\mathbf{r}=\mathbf{r}+\mathbf{r}$ 

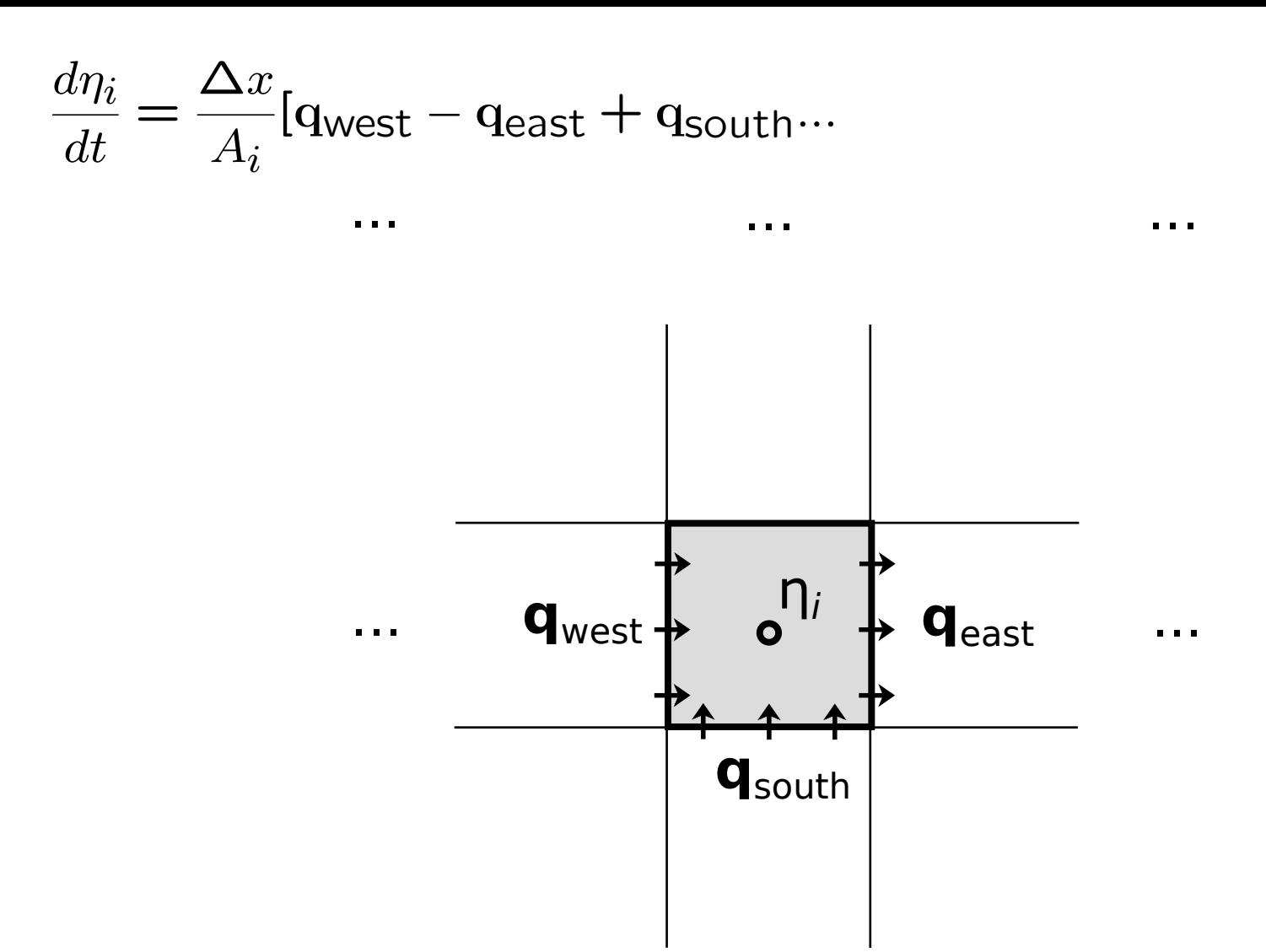

 $\mathbf{u}$  ,  $\mathbf{u}$  ,  $\mathbf{u}$ 

 $\begin{array}{ccc} \bullet & \bullet & \bullet \end{array}$ 

 $\begin{array}{ccccc} \bullet & \bullet & \bullet & \bullet \end{array}$ 

$$
\frac{d\eta_i}{dt} = \frac{\Delta x}{A_i} [\mathbf{q}_{\text{west}} - \mathbf{q}_{\text{east}} + \mathbf{q}_{\text{south}} - \mathbf{q}_{\text{north}}]
$$

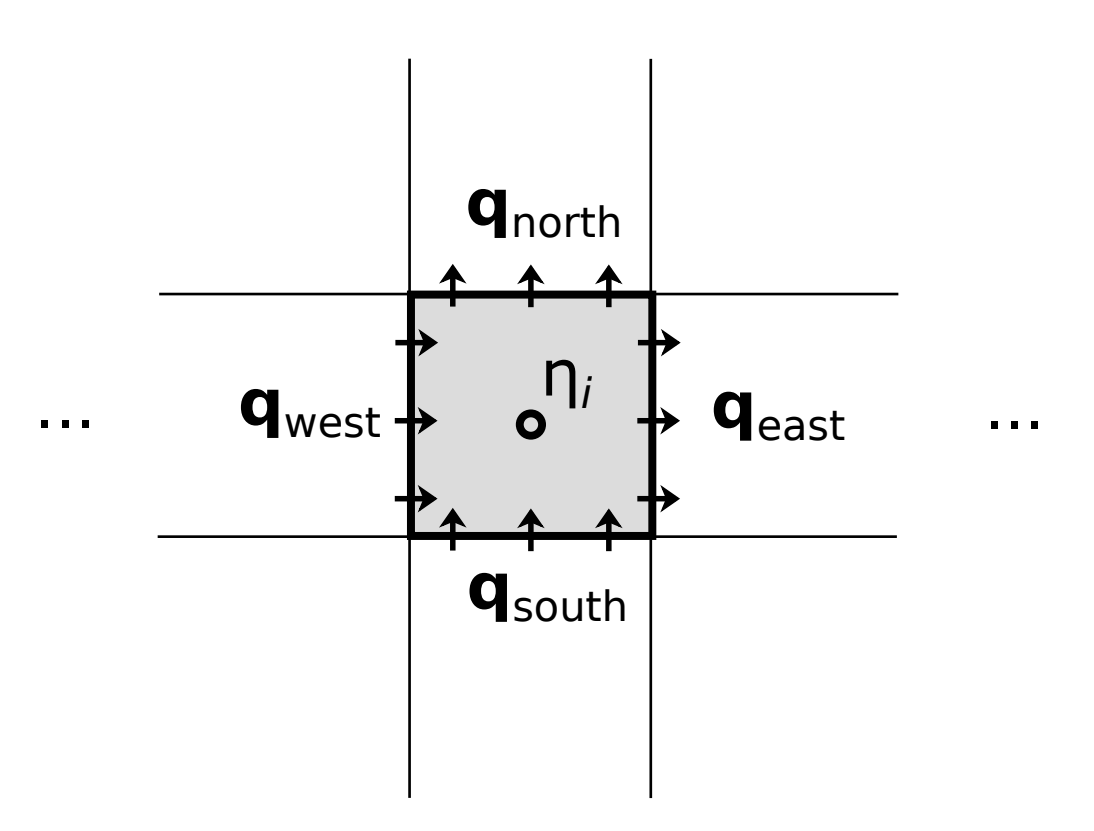

 $\mathbf{a}$  ,  $\mathbf{a}$  ,  $\mathbf{a}$ 

 $\mathbf{u}$  ,  $\mathbf{u}$  ,  $\mathbf{u}$ 

 $\alpha$  ,  $\alpha$  ,  $\alpha$ 

 $\begin{array}{ccccc} \bullet & \bullet & \bullet & \bullet \end{array}$ 

 $\mathbf{u}=\mathbf{u}+\mathbf{u}$ 

 $\mathbf{r}$  ,  $\mathbf{r}$  ,  $\mathbf{r}$ 

Flux depends on gradient, which is

calculated between adjacent nodes:

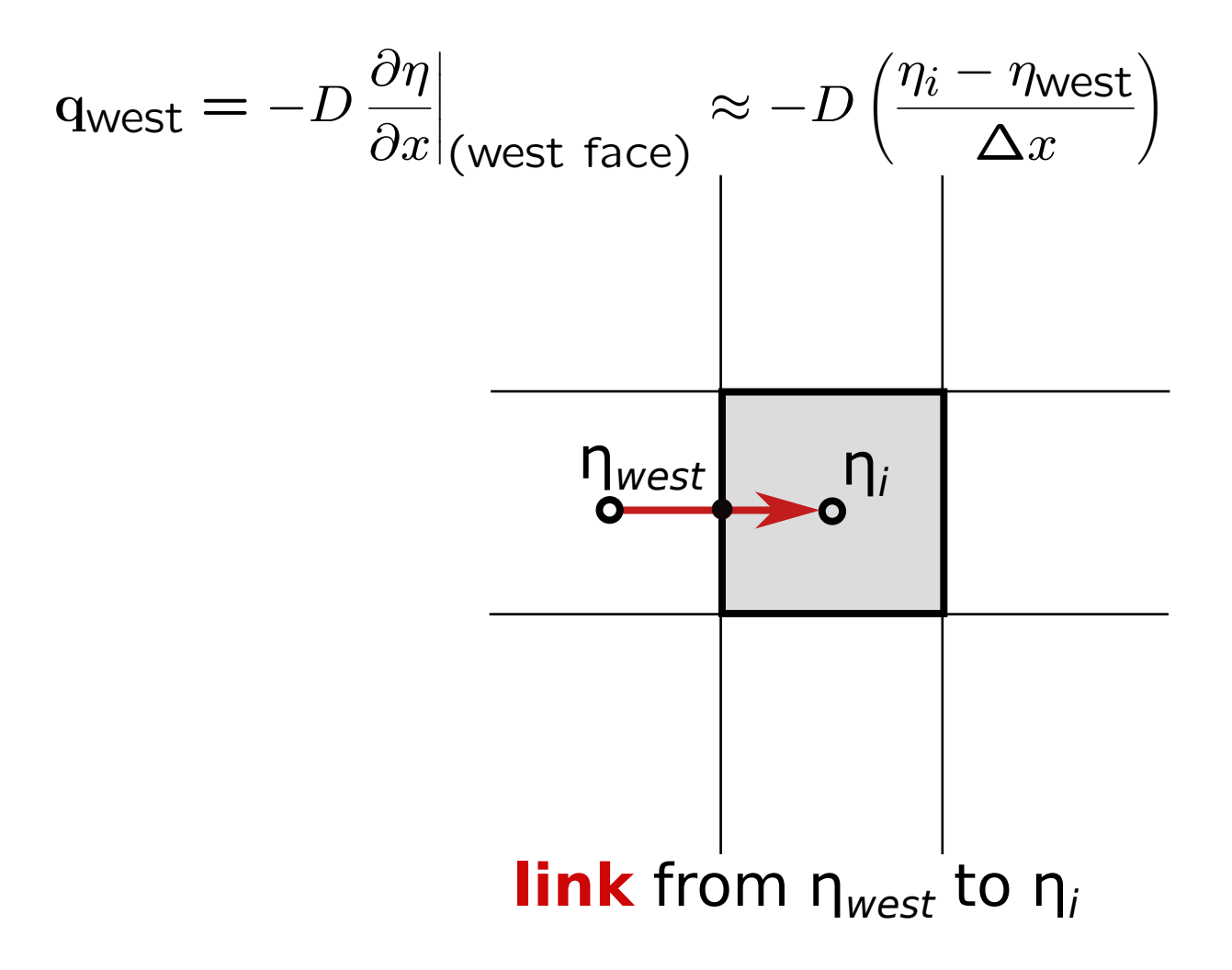

### Calculating the gradient of a scalar field

>>> deta  $dx = rg.calc grad at link(eta)$ 

- *eta* is a scalar defined at nodes
- One value of *deta\_dx* for every link
- **Positive when** *eta* increases in the link direction
- Negative when *eta* decreases in the link direction

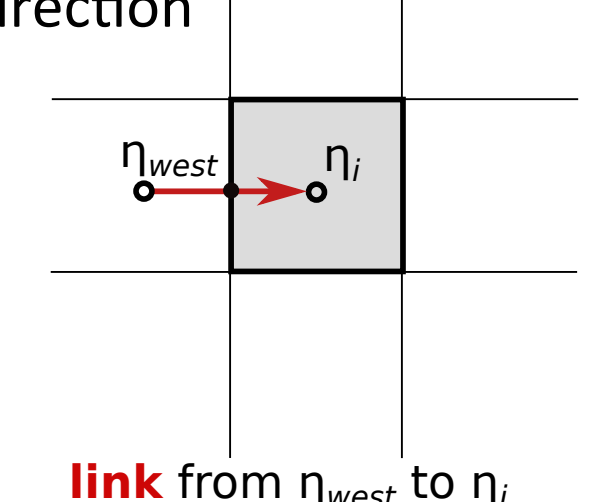

### Calculating the divergence of a gradient field

**A A A** 

. . .

- $q$  is a vector defined at links
- One value of dqdx for every node  $\bullet$
- Positive when net flux is outwards  $\bullet$

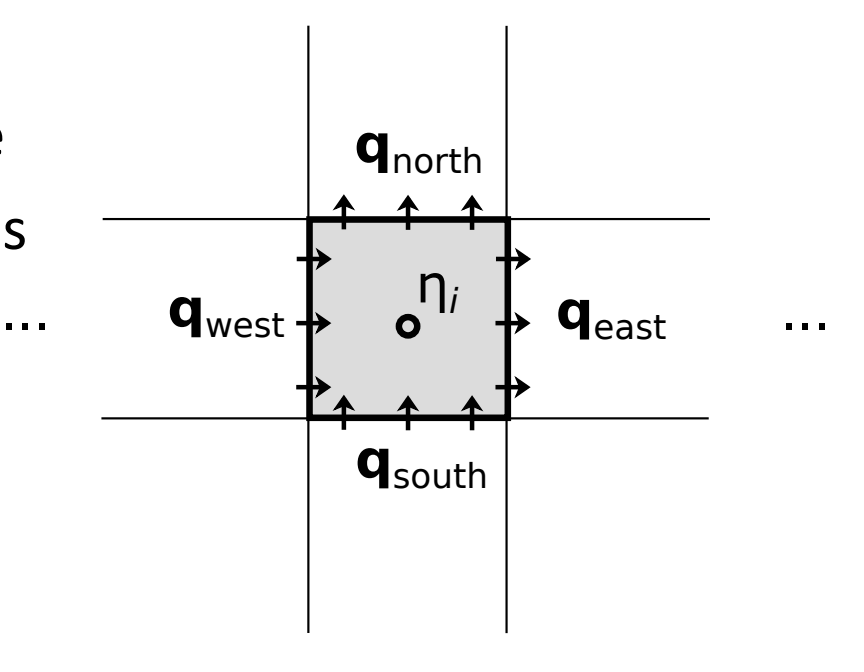

Q: What if you need a scalar value at a link? A: Landlab's mapping functions

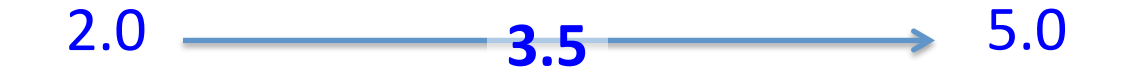

 $\gg$  h link = rg.map mean of link nodes to link(h)

$$
w = 10.2 \longrightarrow W = 9.7
$$
  
h = 2.0 \longrightarrow W = 9.7  
h = 5.0

 $\gg$  h\_link = rg.map\_value at max node to link(w, h)

### Components

- A **component** is a self-contained piece of code that typically represents one process
- Components have a standardized interface that allows them to be easily coupled with one another using a Python script
- Components are normally implemented as Python classes. For example:

```
>>> ld = LinearDiffuser(rg, linear_diffusivity=0.01)
```

```
>>> ld.run_one_step(dt=1.0)
```
# The components

- Describe individual surface processes
- "Plug & Play"
- Standard interface
- Use the library, or BYO

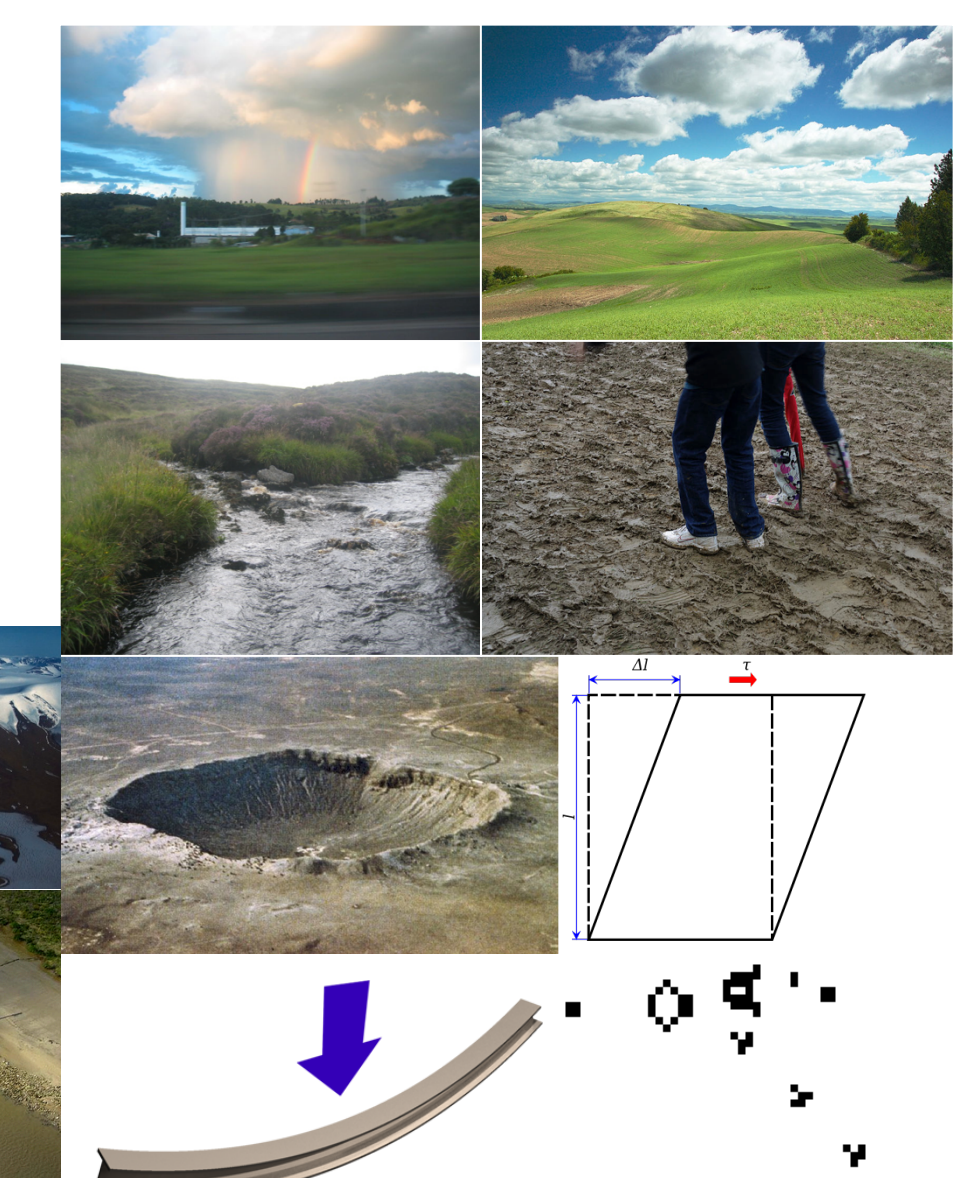

### Documentation: Users' Guide

 $\leftarrow$ 

① △ GitHub, Inc. (US) https://github.com/landlab/landlab/wiki/User-Guide

CO Search c

俞☆自▽

Edit

**New Page** 

### **User Guide**

Jenny Knuth edited this page on Mar 1 · 53 revisions

#### https://github.com/landlab/landlab/wiki/User-Guide

Landlab | About | Examples | User Guide | Developer API | Tutorials | FAQs

#### **Installation**

- Instructions for a standard install
- Installing from source code, "developer install"

### **Basics of Python**

If you are new to Python or scientific programming, start with an intro to the nuts and bolts of Landlab:

Python, NumPy, SciPy, and Cython

- Why Python?
- Getting to know Python o If you know MatLab...
- NumPy, SciPy, and efficient coding style
- Cython

#### Landlab's grid

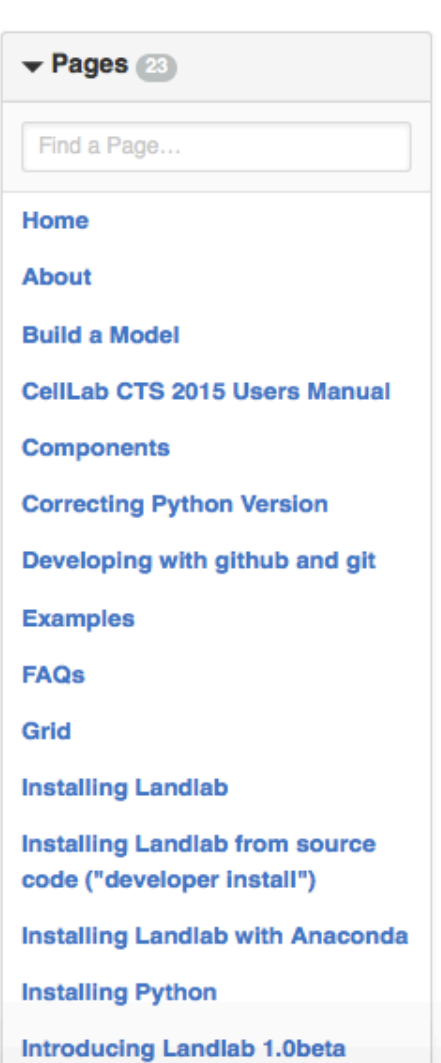

### Documentation: Reference / API

c

landlab.readthedocs.io/en/latest/#developer-documentation

Q Search

### **Landlab Reference Manual and API<br>Documentation** http://landlab.readthedocs.io

The Landlab Developer API is a general reference manual for Landlab.

### **Grids**

#### **Grid types**

As of Landlab version 0.2, there are four types of Landlab grid:

- Raster
- Voronoi-Delaunay
- $\bullet$  Hex
- · Radial

The base class is Model Grid with subclasses RasterModel Grid and VoronoiDel aunav Grid.

VoronoiDe Launay Grid has two further specialized subclasses: HexMode LGrid and RadialModelGrid.

#### Methods and properties common to all grids

- Mapping data between different grid elements
	- o Grid mapping functions
- Gradient calculators
	- o Gradient calculation functions
- Divergence calculation functions
- Grid creation from a formatted input file
- General class methods and attributes of the LandLab. grid. base module
	- o Getting Information about a Grid

#### Landlab Reference Manual and **API Documentation**

- Grids
	- Grid types
	- Methods and properties common to all grids
	- Specialized methods and properties for Rectilinear Grids 'raster grids'
	- Specialized methods and properties for Voronoi-Delaunay grids
	- Specialized methods and properties for hex grids
	- Specialized methods and properties for radial grids
- Components
	- Hillslope geomorphology
	- Fluvial geomorphology
	- Flow routing
	- **Shallow water** hydrodynamics
	- Land surface hydrology
	- Vegetation
	- **Precipitation**
	- **Terrain Analysis**
	- Glacial Processes
	- $\blacksquare$  Tectonics
	- $Fire$
	- Impact cratering
	- Initial conditions: random field generators

#### Documentation: source code, tutorials, etc., publicly available on GitHub

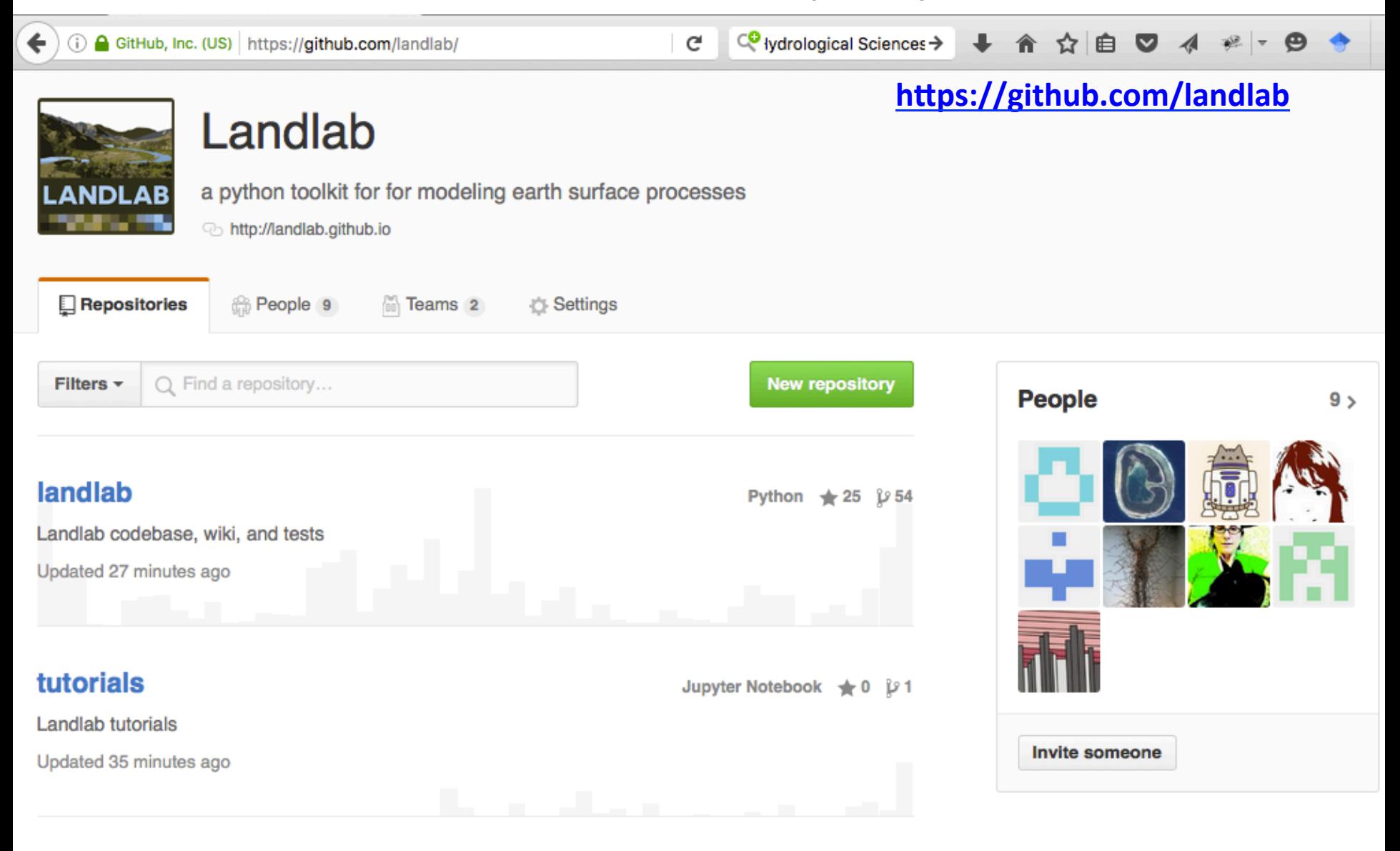

#### landlab.github.io

HTML  $\bigstar 0$   $\bigcirc$  0

Landlab website

Updated 19 hours ago

#### https://github.com/landlab/landlab/wiki/Tutorials

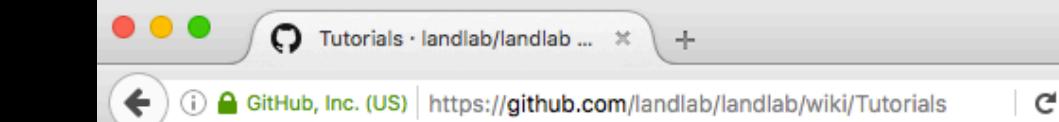

C<sup>O</sup> lydrological Sciences →

#### **IPython notebook tutorials**

Instructions on how to run an IPython notebook can be found here: https://github.com/landlab /tutorials/blob/master/README.md

A short IPython notebook tutorial along with a screencast can be found here (the tutorial uses an example with statistics, but you can substitute Landlab!): http://www.randalolson.com/2012/05 /12/a-short-demo-on-how-to-use-ipython-notebook-as-a-research-notebook/

#### Click here to download all the tutorials

A suggested introduction to Landlab follows roughly this order:

- Introduction to Python and NumPy
- Introduction to Landlab: example model of fault-scarp degradation
- Introduction to the model grid object
- Introduction to Landlab data fields
- Introduction to plotting output with Landlab
- Introduction to using the Landlab component library
- Using the gradient and flux-divergence functions
- Mapping values from nodes to links
- Setting boundary conditions on Landlab grids (several tutorials)
- reading DEMs into Landlab
- How to write a Landlab component

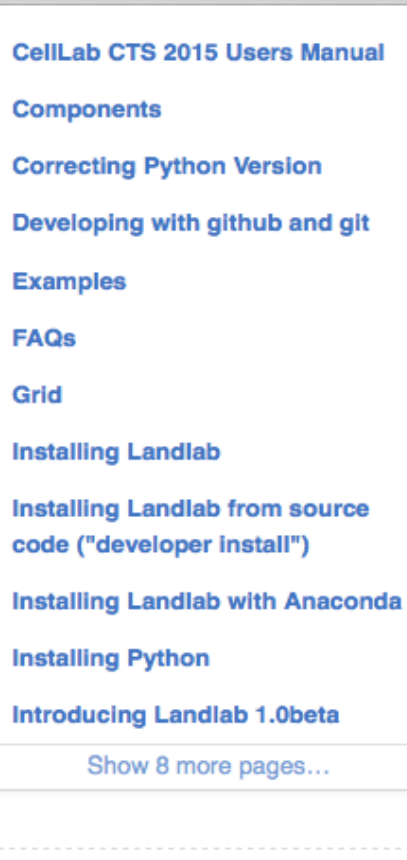

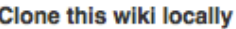

https://github.com/landlab/

鼠

 $+$  Add a custom sidebar

# If you still need to install:

http://landlab.github.io

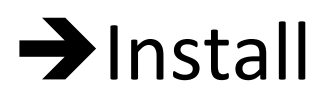

### **Follow instructions**

## How to update Landlab

In terminal window or command prompt:

pip uninstall landlab

conda install landlab - c landlab

# How to download and run tutorials

- $\bullet$  Go to:
	- https://github.com/landlab/landlab/wiki/Tutorials
- Click:

### **Click here to download all the tutorials**

- Save ZIP
- Double-click to unpack
- In terminal or command window, navigate to new **folder**
- Enter: jupyter notebook
- Shift-Enter to move through each cell